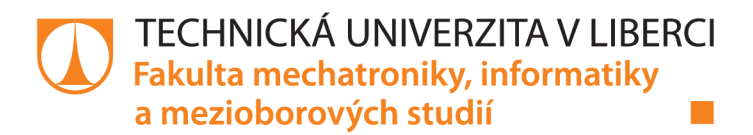

# **Tvorba experimentu pro určení citlivostní funkce vjemu flikru**

# **Bakalářská práce**

*Studijní program: Studijní obor:* 

*Autor práce: Vedoucí práce:*  B2646 Informační technologie Informační technologie

**Jan Hergesel**  Ing. Leoš Kukačka, Ph.D. Ústav mechatroniky a technické informatiky

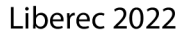

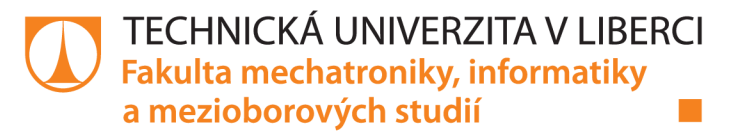

#### **Zadání bakalářské práce**

### **Tvorba experimentu pro určení citlivostní funkce vjemu flikru**

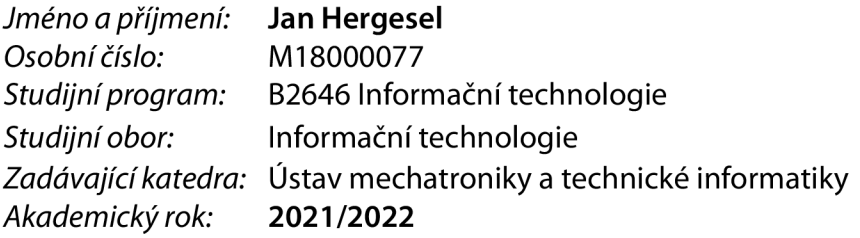

#### **Zásady pro vypracování:**

- 1. Shrňte funkci světelného flikrmetru s ohledem na nedostatky tohoto algoritmu.
- 2. Na specializovaném stanovišti vytvořte a vyzkoušejte experiment pro určování hranice viditelnosti flikru, vytvořte vhodný řídicí program pro ovládání laboratorního vybavení.
- 3. Navrhněte a vygenerujte vhodné testovací průběhy světelného toku.
- 4. Navrhněte algoritmus pro vyhodnocení výsledků.

*Rozsah grafických prací: Rozsah pracovní zprávy: Forma zpracování práce: Jazyk práce:* 

dle potřeby dokumentace 30-40 stran tištěná/elektronická Čeština

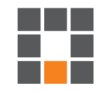

#### **Seznam odborné literatury:**

- [1] IEC 61000-4-15:2010 Electromagnetic compatibility (EMC) -Part 4-15 Testing and measurement techniques -Flickermeter -Functional and design specifications. *lECStd. 61000-4-15* [online]. 1 -58. Dostupné z: doi:10.1109/IEEESTD.2011.6053977 IEC, 2015.
- [2] IEC TR 61547-1:2015 Equipment for general lighting purposes -EMC immunity requirements -Part 1: An objective voltage fluctuation immunity test method. *IEC61547.*
- [3] PERZ, Matgorzata, 2019. *Modelling Visibility of Temporal Light Artefacts* [online]. Eindhoven, Netherlands, dissertation thesis. Technische Universiteit Eindhoven. Dostupné z: [https://pure.tue.ni/ws/files/11](https://pure.tue.ni/ws/files/1)4194362/20190205\_Perz.pdf
- [4] DRÁPELA, Jiří a Jan ŠLEZINGR, 2010a. A Light Flickermeter -Part I: Design. In: *Electric Power Engineering 2010: Proceedings of the 11 th International Scientific Conference Electric Power Engineering 2010.* Brno, Czech Republic: Brno University of Technology, FEEC, DEPE, s. 453-458. ISBN 978-80-214-4094- 4.
- [5] DRÁPELA, Jiří a Jan ŠLEZINGR, 2010b. A Light Flickermeter -Part II: Realization and Verification. In: Electric Power Engineering 2010: Proccedings of the 11th International Scientific Conference *Electric Power Engineering 2010.* Brno, Czech Republic: Brno University of Technology, FEEC, DEPE. ISBN 978-80-214-4094-4.

LS.

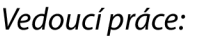

*Vedoucí práce:* Ing. Leoš Kukačka, Ph.D. Ústav mechatroniky a technické informatiky

*Datum zadání práce:* 12. říj na 2021 *Předpokládaný termín odevzdání:* 16. května 2022

prof. Ing. Zdeněk Plíva, Ph.D. děkan

doc. Ing. Josef Černohorský, Ph.D. vedoucí ústavu

V Liberci dne 12. října 2021

### **Prohlášení**

Prohlašuji, že svou bakalářskou práci jsem vypracoval samostatně jako původní dílo s použitím uvedené literatury a na základě konzultací s vedoucím mé bakalářské práce a konzultantem.

Jsem si vědom toho, že na mou bakalářskou práci se plně vztahuje zákon č. 121/2000 Sb., o právu autorském, zejména § 60 - školní dílo.

Beru na vědomí, že Technická univerzita v Liberci nezasahuje do mých autorských práv užitím mé bakalářské práce pro vnitřní potřebu Technické univerzity v Liberci.

Užiji-li bakalářskou práci nebo poskytnu-li licenci k jejímu využití, jsem si vědom povinnosti informovat o této skutečnosti Technickou univerzitu v Liberci; v tomto případě má Technická univerzita v Liberci právo ode mne požadovat úhradu nákladů, které vynaložila na vytvoření díla, až do jejich skutečné výše.

Současně čestně prohlašuji, že text elektronické podoby práce vložený do IS/STAG se shoduje s textem tištěné podoby práce.

Beru na vědomí, že má bakalářská práce bude zveřejněna Technickou univerzitou v Liberci v souladu s § 47b zákona č. 111/1998 Sb., o vysokých školách a o změně a doplnění dalších zákonů (zákon o vysokých školách), ve znění pozdějších předpisů.

Jsem si vědom následků, které podle zákona o vysokých školách mohou vyplývat z porušení tohoto prohlášení.

10. května 2022 **Jan Hergesel** 

### **Poděkování**

Na tomto místě bych chtěl poděkovat panu Ing. Leošovi Kukačkoví, Ph.D za možnost pracovat na této bakalářské práci. Také bych rád poděkoval za odborné vedení, cenné rady a konzultace během jednotlivých kroků. V neposlední řadě pak za jeho ochotu a nekonečnou trpělivost během zpracovávání této práce. Poděkování za trpělivost a podporu náleží také mé rodině, a především mé přítelkyni, která mi byla během celého vypracovávání nenahraditelnou oporou.

## **Tvorba experimentu pro určení citlivostní**  funkce vjemu flikru

### **Abstrakt**

Tato práce se zabývá flikrem a měřením jeho vnímaní ze strany člověka v rámci snahy o aktualizaci světelného flikrmetru v zohlednění rozdílů mezi žárovkou a LED. Teoretická část shrnuje světelný flikrmeter a testy, pomocí kterých lze hledat citlivostní prahy. Výstupek praktické části práce je řídící program v jazyce C# pro laboratorní vybavení měřící citlivost tohoto jevu s využitím právě LED. Program lze pomocí základního uživatelského rozhraní nastavit podle potřeb experimentu a je připraven pro práci ve dvou režimech - manuálním a režimu využívajícím algoritmus Quest, pomocí kterého lze hledat přesnější práh. Na základě zkušebních testů byly pomocí prostředí MATLAB vygenerovány citlivostní funkce, které byly porovnány s hodnotami z norem.

#### **Klíčová slova:**

flikr, LED, světelný flikrmetr, fluktuace napětí, citlivostní práh, váhový filtr, C#, MATLAB, fminsearchbnd

## **Design of Experiment for Determining the Flicker Sensitivity**

### **Abstract**

This study deals with the issue of flicker and the measurement of its human perception with the aim of light flickermeter updates to consider incandescent bulb and LED differences. The theoretical part summarizes the light flickermeter and tests, which can be used for finding sensitivity thresholds. The outcome of the practical part of this study is a control program in  $C\#$  language for laboratory instruments measuring the sensitivity of this phenomenon using LED. The basic user interface of this program allows to configurate it according to the certain experiment requirements and it was designed for usage in two modes  $-$  in a manual and in a mode using Quest algorithm that enables to analyze the threshold more precisely. The pilot tests were performed and the sensitivity functions compared with standards were generated by using MATLAB background.

#### **Key words:**

flicker, LED, light flickermeter, voltage fluctuation, sensitivity threshold, weight filter, C#, MATLAB, fminsearchbnd

## **Obsah**

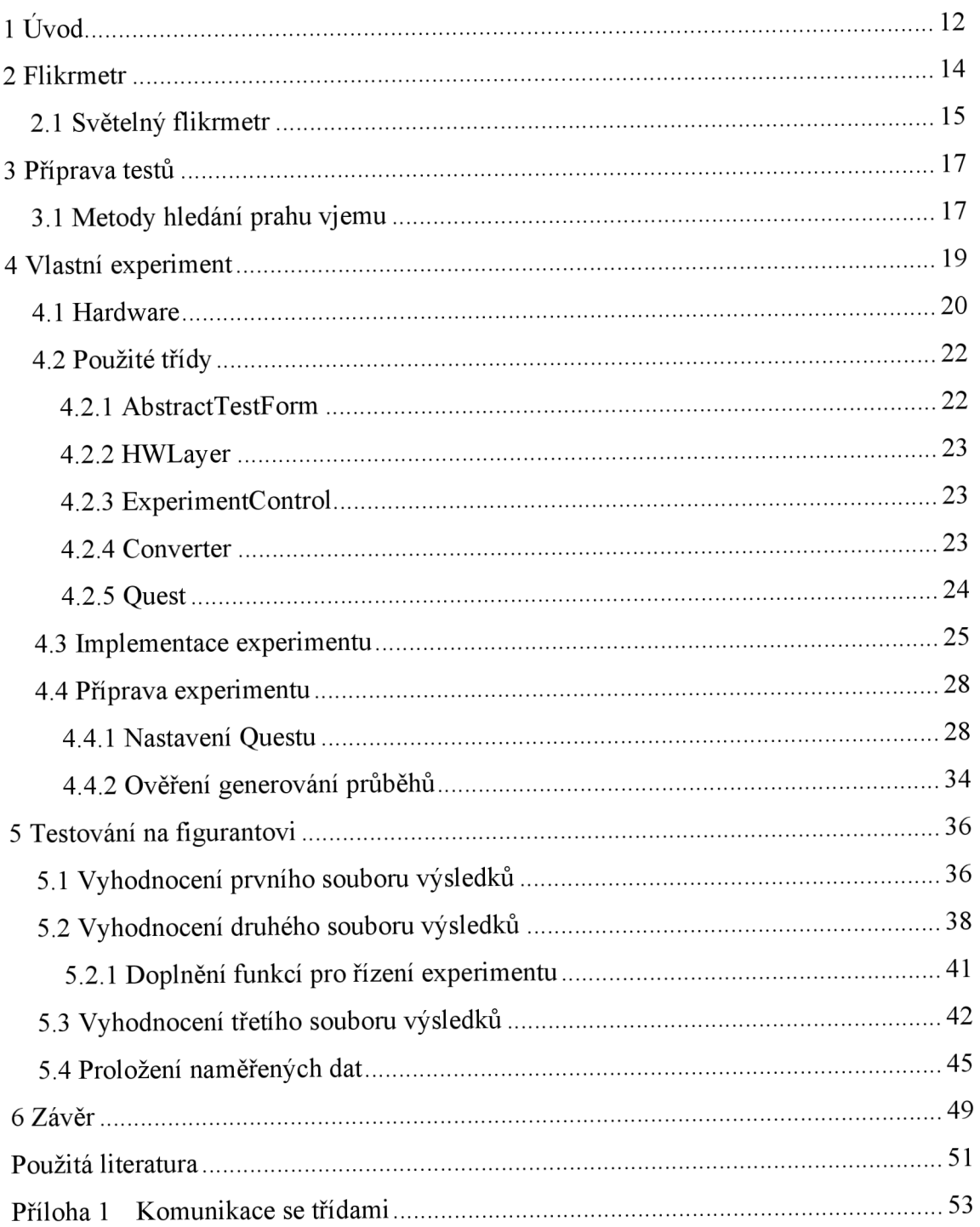

## **Seznam obrázků**

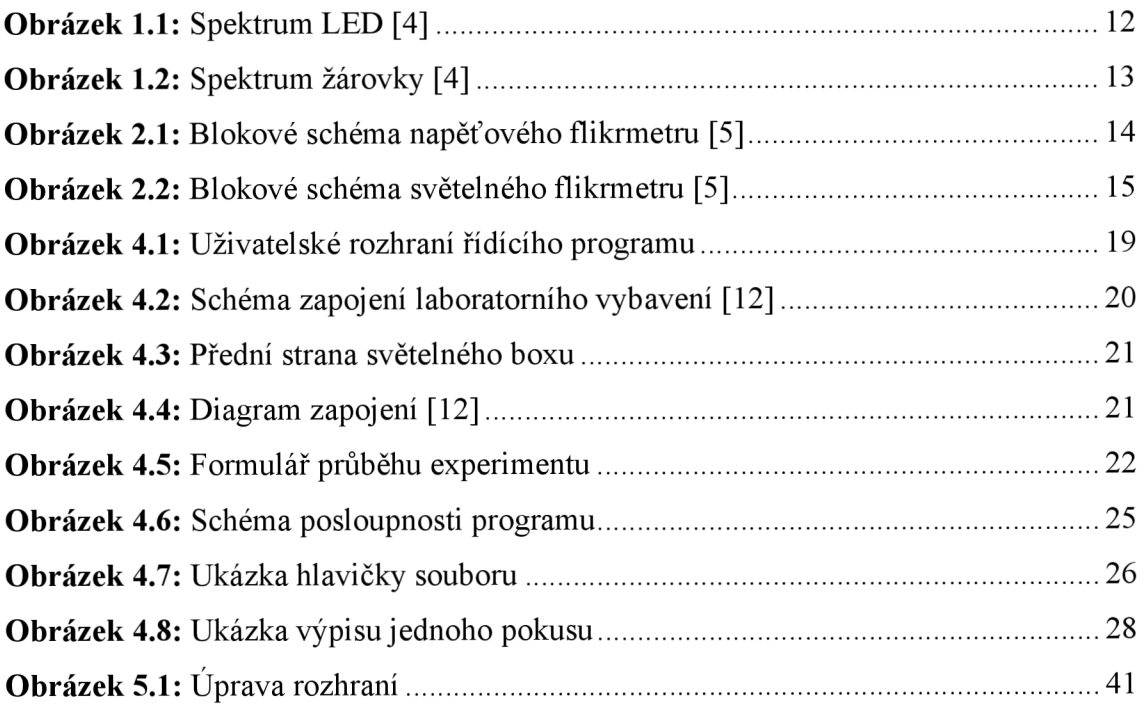

## **Seznam grafů**

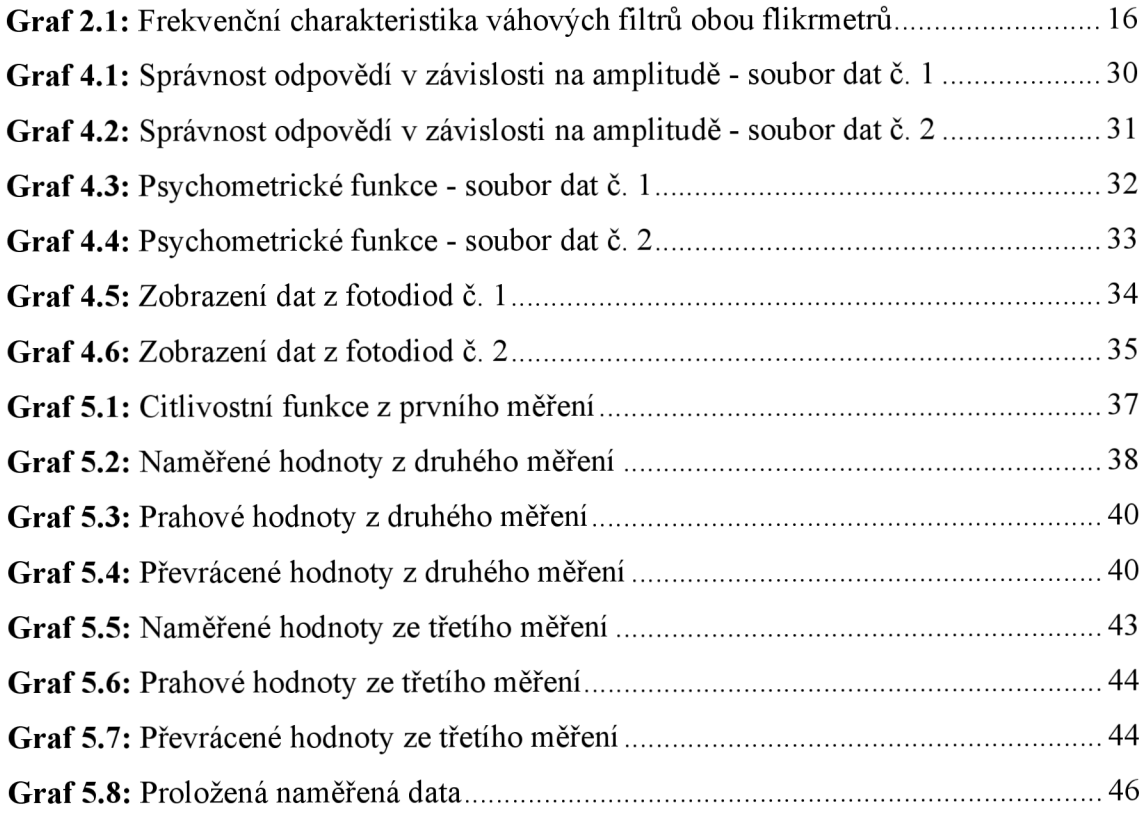

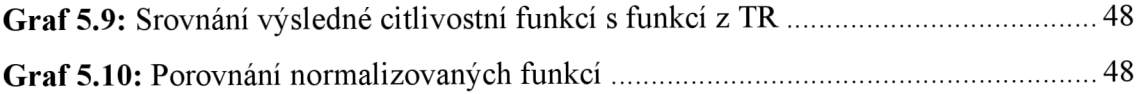

## **Seznam tabulek**

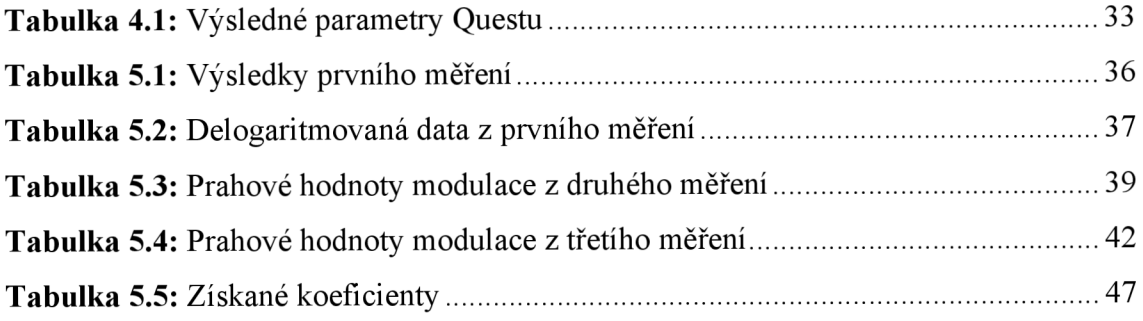

### **Seznam zkratek**

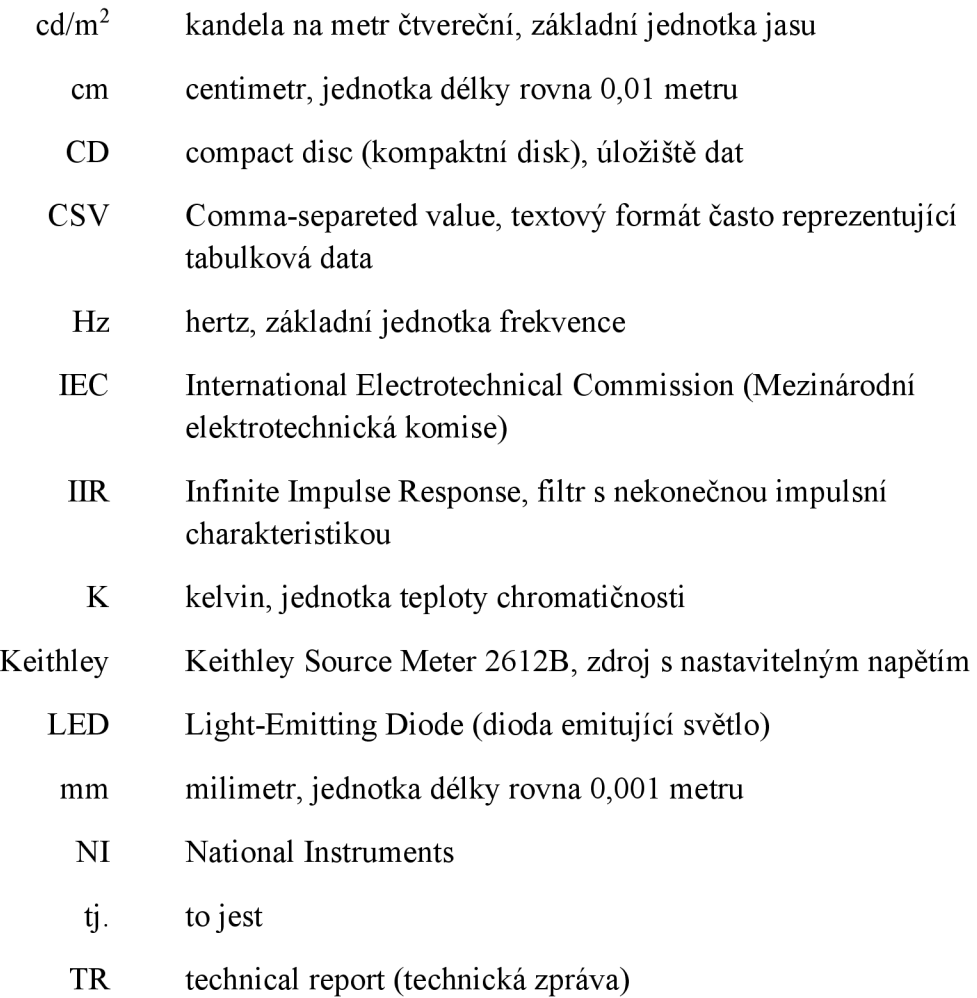

USB Universal Serial Bus, sériová sběrnice nejen pro připojování periferií

## **Seznam symbolů**

- $\beta$  sklon psychometrické funkce
- y pravděpodobnost správné odpovědi při nulové viditelnosti
- ô zlomek odpovědí, které figurant bude slepě zadávat
- $\tau$  časová konstanta
- a amplituda, v práci udávána v procentech
- f frekvence, základní jednot hertz
- Fs vzorkovací frekvence, základní jednotka hertz
- s Laplaceova komplexní proměnná
- T práh viditelnosti

### **1 Úvod**

Moderní společnost je závislá na elektřině. Využíváme ji ve svém osobním životě i ve svých zaměstnáních. Mnohá zařízení vyžadující elektrickou energii, ač to často není na první pohled patrné, se potýkají s problémy ovlivňujícími jejich chod. Jedním z problémů, které se dají pozorovat, je flikr [1] .

Flikr je v zásadě problikávání světelného zdroje. Může být pozorován například na veřejných osvětleních či zářivkách ve vnitřních prostorech. Tento jev je známý už z dob, kdy byly zaváděny první elektrické sítě, a pro lidské oko je často velmi nepříjemný a rušivý. Jeho následkem pak může nastoupit únava, nepozornost či zhoršení zraku. Může mít tak vliv i na lidskou psychiku. S tím je spojena také produktivita člověka. Pro lidi trpící například epilepsií může také znamenat dostavení se dalších zdravotních problémů [2] [3] .

Toto problikávání je způsobeno většinou fluktuací napětí, která má za následek změny samotného světelného toku. Podle typu můžeme kolísání rozdělit na cyklické, které je způsobeno periodickým kolísáním napětí, a acyklické, způsobené rychlou náhlou změnou napětí. Ke kolísání může docházet například kvůli výrazné změně odběru ze sítě nebo přerušování odběru. Samotná velikost kolísání pak závisí na typu a velikosti zátěže sítě. Cyklické kolísání lze popsat pomocí velikosti a frekvence kolísání, acyklické pak pomocí četností a velikostí změn v čase [1].

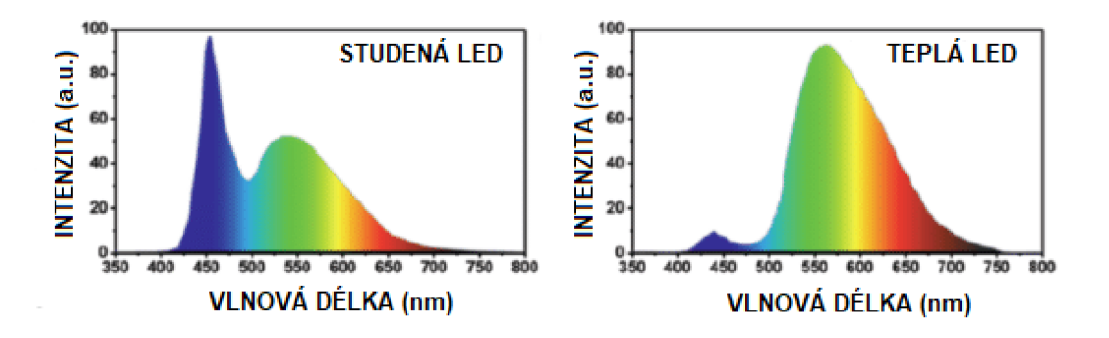

**Obrázek 1.1:** Spektrum LED [4]

Tato práce se zabývá flikrem a jeho vnímáním ze strany člověka. Jejím cílem je shrnout funkci světelného flikrmetru s přihlédnutím na to, jaké nedostatky se u tohoto algoritmu mohou projevit. Práce je součástí snahy tento algoritmus aktualizovat tak, aby byl aplikovatelný i na světlo generované LED svítidly. Na obrázcích níže je možné vidět rozdíly mezi spektry studených a teplých LED (Obrázek 1.1) a spektrem klasické žárovky (Obrázek 1.2). Tyto rozdíly jsou jedním z důvodu, proč je možné se domnívat, že by míra vjemu flikru u těchto dvou světelných zdrojů mohla být odlišná.

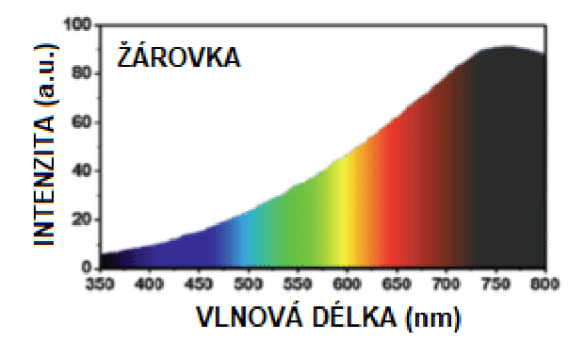

**Obrázek 1.2:** Spektrum žárovky [4]

Za účelem průzkumu této hypotézy má být na specializovaném pracovišti připraven a naprogramován experiment pro určování hranice vjemu flikru. Tento program má dokázat komunikovat s univerzitním vybavením a být schopný určit prahy amplitudy modulace, kdy je flikr při vybraných frekvencích ještě viditelný. S tím je spojeno také připravení generování průběhů, které mají za cíl simulovat cyklické kolísání napětí, a připravit postup pro vyhodnocení výsledků.

### **2 Flikrmetr**

Rušivost flikru se měří pomocí zařízení, které se nazývá flikrmetr (Obrázek 2.1). Jedná se o specializovaný analyzátor napětí simulující odezvu žárovky a člověka. Cílem je vyhodnotit frekvenční odezvu řetězce zdroj – oko – mozek. Struktura tohoto přístroje je rozdělena na tři segmenty - úpravu měřeného signálu, modelování odezvy řetězce a analýzu signálu blikání [1] .

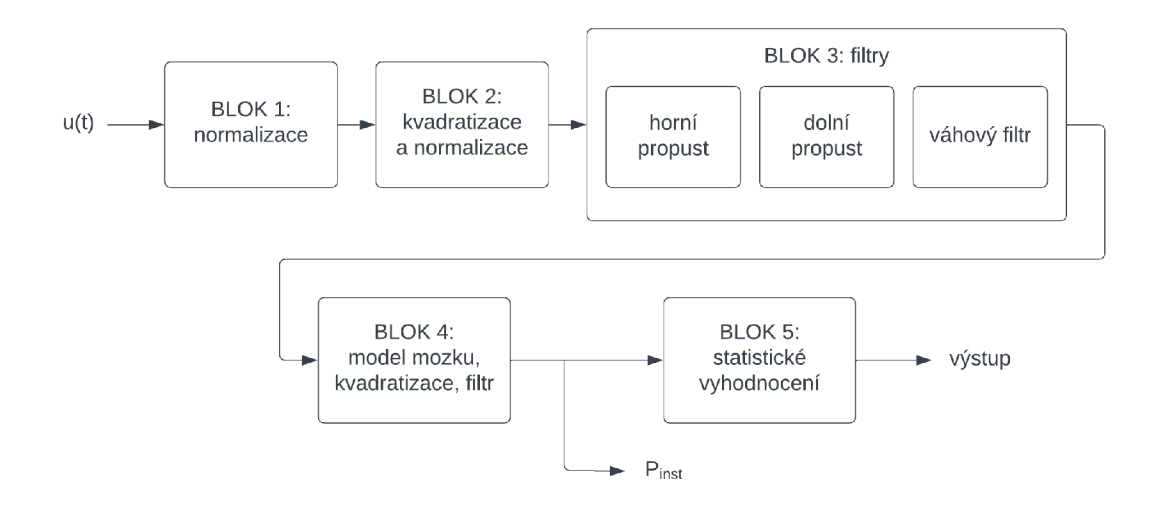

**Obrázek 2.1:** Blokové schéma napěťového flikrmetru [5]

Samotný algoritmus standardního flikrmetru je rozdělen do pěti bloků. První blok slouží k normalizaci, kde je vždy po časovém kroku spočtena efektivní hodnota. Cílem je dosáhnout toho, aby bylo měření nezávislé na velikosti napětí. Druhý blok provádí kvadratizaci vstupního napětí a zvýraznění modulační složky. Napětí je zde převedeno na trvalý výkon, kterému je průběh toku úměrný. Třetí blok je tvořen třemi filtry, konkrétně horní propustí, dolní propustí a váhovým filtrem. Signál je zde upraven, aby byl úměrný modulační složce vstupního napětí. Ve váhovém filtru je pak emulována odezva mezi světelným zdrojem a okem. Čtvrtý blok slouží ke kvadratizaci signálu blikání a simulaci nelineárního vnímání lidského oka. Dále je zde prováděno průměrování signálu. Pátý a poslední blok vyhodnocuje samotný výstup, tj. rušivost flikru. Je zde pracováno s faktem, že kolísání napětí se neustále mění a jeho průběh je v zásadě náhodný [1] [5] .

Jedním z problémů s flikrmetrem je z dnešního pohledu fakt, že žárovky, u kterých byl flikr původně měřen, byly dnes na mnohých místech nahrazeny LED diodami. S jejich nástupem by bylo potřeba navrhnout komplexnější algoritmus pro modelování jiných světelných zdrojů. Elektrické sítě navíc také podstoupily velkou řadu změn a modernizací. Bylo by proto vhodné prozkoumat, zda i to neovlivní flikr [5] .

### **2.1 Světelný flikrmetr**

Další možností je využití takzvaného světelného flikrmetru (Obrázek 2.2), který umožňuje měřit blikání přímo ze světelného toku. Světelný fiikrmetr vychází ze standardizovaného IEC flikrmetru. Rozdílem je, že výsledky nejsou závislé na zdroji světla simulujícím problikávání. To je realizováno tak, že je pří vyhodnocení výstupu z řetězce zdroj – oko – mozek odstraněna odezva zdroje. [1] [6]

Světelný fiikrmetr se v základu skládá z dvou hlavních částí. První částí je měření světla. Pro měření zde můžeme využít samotné lidské oko. Druhou částí je zpracování změn světelného signálu. [6]

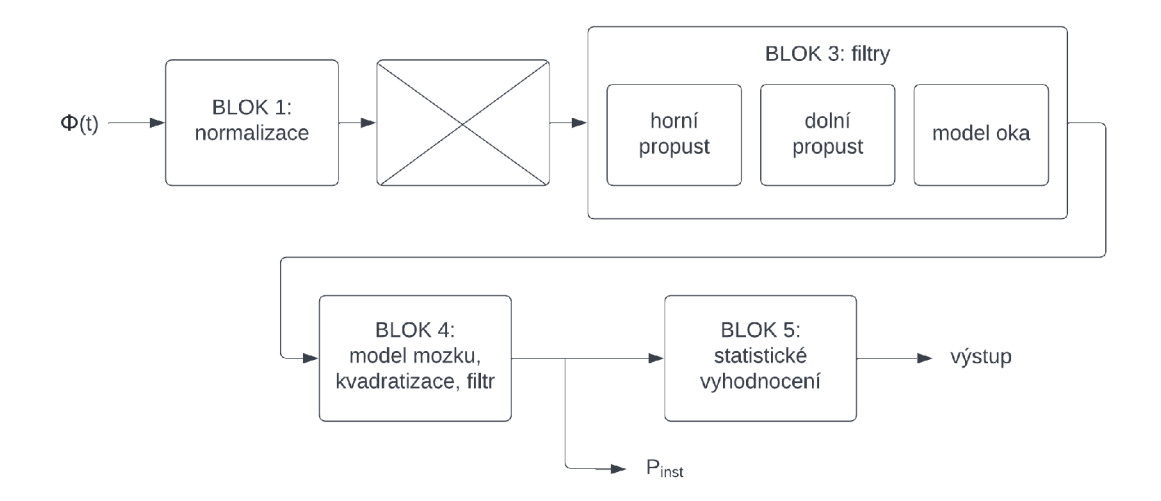

**Obrázek 2.2:** Blokové schéma světelného flikrmetru [5]

Na vstup je přiveden světelný tok. Blok 1 slouží k normalizaci formou uhlazení bez úpravy výsledné fluktuace. Stejně jako standardní fiikrmetr obsahuje i 3. blok filtry v podobě dolní a horní propusti. Na rozdíl od standardního flikrmetru je zde ale z váhového filtru odečtením frekvenční odezva. [6]

Graf 2.1 srovnává původní charakteristiku napěťového flikrmetru [7] s charakteristikou světelného flikrmetru [8] , která byla vytvořena právě zmíněným odečtením. V praxi vzniklá funkce však doposud nebyla na lidech reálně ověřena.

Bloky 4 a 5 jsou pak identické jako u standardního flikrmetru [6] .

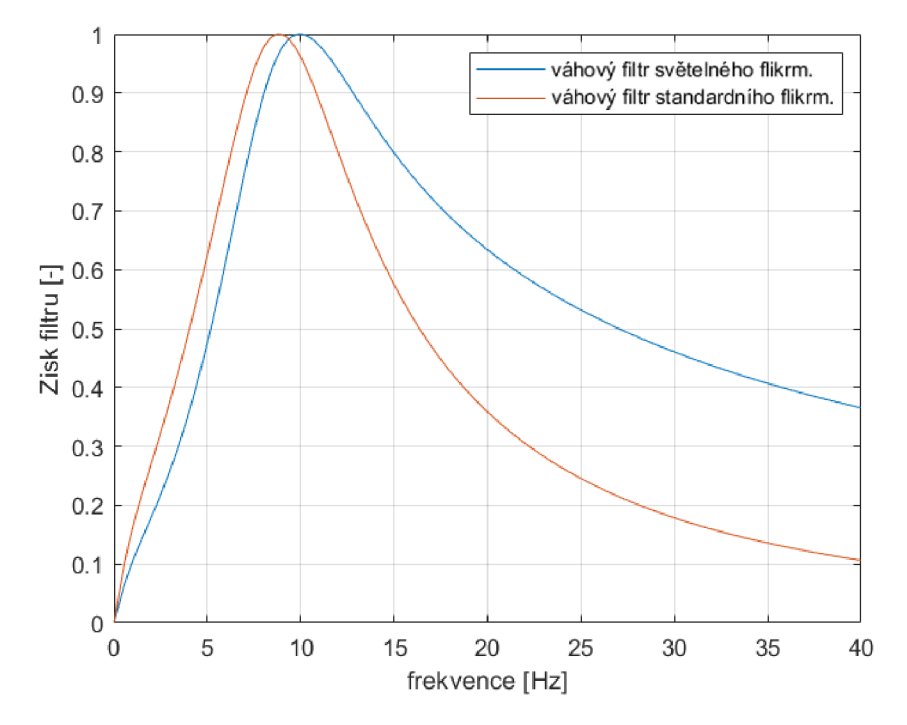

#### Srovnání váhových filtrů

Graf 2.1: Frekvenční charakteristika váhových filtrů obou flikrmetrů

Nevýhodou světelného flikrmetru je fakt, že při jeho realizaci musí dojít k řadě zjednodušení, kvůli kterým nejsou brány v potaz základní vlastnosti zraku. Jak již bylo zmíněno, lidské oko je zde používáno jako detektor světla. Samotné oko se skládá z tyčinek a čípků [6] . Díky tyčinkám, které jsou velmi citlivé na světlo, je lidské oko schopno vnímat ve tmě, zatímco čípky zodpovídají za zrakovou ostrost a vnímání barev. Cípky jsou navíc rozděleny na tři typy, konkrétně krátké, středně dlouhé a dlouhé, a každé z nich mají jinou citlivost [9] .

Dalším zjednodušením je fakt, že je zde pracováno s předdefinovaným průměrným pozorovatelem, jehož hodnoty byly naměřeny za určitých podmínek. Tato zjednodušení mohou být provedena pouze v případě, že není vyžadováno objektivní měření flikru. Z toho důvodu tomu lze světelný flikrmetr použít většinou jen pro srovnávací testy. [6]

### **3 Příprava testů**

Jak bylo nastíněno v přechozí kapitole (2.1 Světelný flikrmetr), samotný váhový filtr v bloku 3 světelného flikrmetru byl vypočten z filtru standardního flikrmetru a pracuje s předpokladem využití klasické žárovky. V rámci této práce bude tedy připraven experiment, který má za cíl ověřit původní vypočtenou funkci s funkcí získanou z reálných naměřených dat na lidech. Tento program bude navíc místo klasické žárovky pracovat s LED. K tomu je zapotřebí zvolit vhodný a dostatečně velký soubor frekvencí, se kterými bude během experimentu pracováno. Funkce vznikne tak, že u každé frekvence bude určen citlivostní práh vjemu flikru. Naměřená data pak bude potřeba vhodným způsobem proložit a získat tak samotnou funkci.

V rámci toho je potřeba připravit pro laboratorní vybavení program pro testování vjemu flikru na figurantech. Testování je založeno na jednoduchém konceptu. Pracuje se se dvěma světelnými zdroji. Jeden ze světelných zdrojů vždy problikáváním simuluje jev flikru, zatímco druhý není flikrem ovlivněn.

Úkolem figuranta je určit, který ze světelných zdrojů vidí problikávat. Během měření sedí figurant na židli 2 metry před zdroji a má podepřenou hlavu, aby světelné zdroje pozoroval vždy ze stejného úhlu. Všechna ostatní světla v místnosti jsou v průběhu zhasnuta, aby neovlivňovala zrak. Kvůli únavě očí je také potřeba provádět po časových intervalech přestávky, jinak by tato únava mohla silně zkreslit výsledky. Je nutné také pracovat s tím, že pokud figurant kvůli únavě nebo příliš nevýraznému průběhu signálu žádný ze zdrojů neuvidí problikávat, bude slepě hádat. Během náhodného výběru se tak může trefit do správné odpovědi.

### **3.1 Metody hledání prahu vjemu**

Pro hledání prahů existuje několik možností. Prvním způsobem je metoda limitů. Při vzestupné variantě je intenzita zkoumaného jevu nastavena na minimum a postupně je zvyšována. Figurant vždy hlásí, zda zkoumanou vlastnost stále nevnímá. Postup je opakován až do doby, kdy ji poprvé zaregistruje. Při sestupné metodě se naopak začíná u dobře vnímatelné hodnoty zkoumané vlastnosti a s postupným snižováním intenzity se pokračuje až do doby, kdy ji figurant registrovat přestane. Výsledný práh je většinou brán jako průměr z obou postupů. [10]

Nevýhodou metody limitů je fakt, že si figurant může zafixovat jednu odpověď. Když je pak dosaženo vnímatelného prahu jevu, může nevědomky automatickou odpovědí znehodnotit výsledky. Figurant během měření může také odhadovat, kdy má daný jev být viditelný a může to ovlivnit jeho úsudek. Další možností je využití metody stálých podnětů. Místo toho, aby byly intenzity prováděny ve vzestupném nebo sestupném pořadí, jsou prováděny náhodně. Tento postup v podstatě obchází problémy metody limitů. Nevýhodou na druhou stranu je, že celý proces je velmi zdlouhavý a pro figuranta vyčerpávající. [10]

Třetím způsobem je metoda, kdy necháme figuranta nastavit samotný práh podle toho, jak je pro něj viditelný. Figurant může tento jev porovnávat například s okolím nebo jiným vygenerovaným pokusem. Tuto metodu však nelze aplikovat univerzálně na všechny zkoumané vlastnosti. [10]

Existují i další způsoby, jak samotný práh hledat, které jsou často komplexnější. Jedním z nich je Quest. Jedná se o algoritmus, pomocí kterého je možné hledat prahy měření. Pro správné využití je potřeba znát relativní pravděpodobnost prahových hodnot. Tato metoda pak sama na základě odpovědí figuranta určuje intenzitu měřené veličiny a díky tomu pak i finální odhad prahu veličiny. Algoritmus Quest byl vyvinut v roce 1983 Watsonem a Pellim [11] . Díky využití této metody není potřeba vybírat soubor vhodných amplitud modulace pro testování, protože mohou být doporučeny algoritmem na základě dosavadního průběhu. Je tak potřeba jen vhodný soubor frekvencí a k nim patřičné počáteční odhady. Průběhy simulující kolísání napětí způsobující flikr je pak možné generovat s každým pokusem.

### **4 Vlastní experiment**

V rámci této práce byl vytvořen program pro řízení experimentu, který využívá jako světelné zdroje LED. Obrázek 4.1 znázorňuje uživatelské rozhraní, pomocí kterého lze experiment řídit a nastavit podle potřeby. Zmíněné dva světelné zdroje jsou součástí světelného boxu před figurantem. Během experimentu je na jeden ze zdrojů přiveden průběh simulující kolísání napětí, zatímco na druhém je zobrazeno stálé světlo. Samotné určování, který ze zdrojů problikává (levý nebo pravý), probíhá pomocí kurzorových kláves, jež má figurant na klávesnici před sebou. Veškerá nastavení se získanými informacemi jsou pak uložena do souboru.

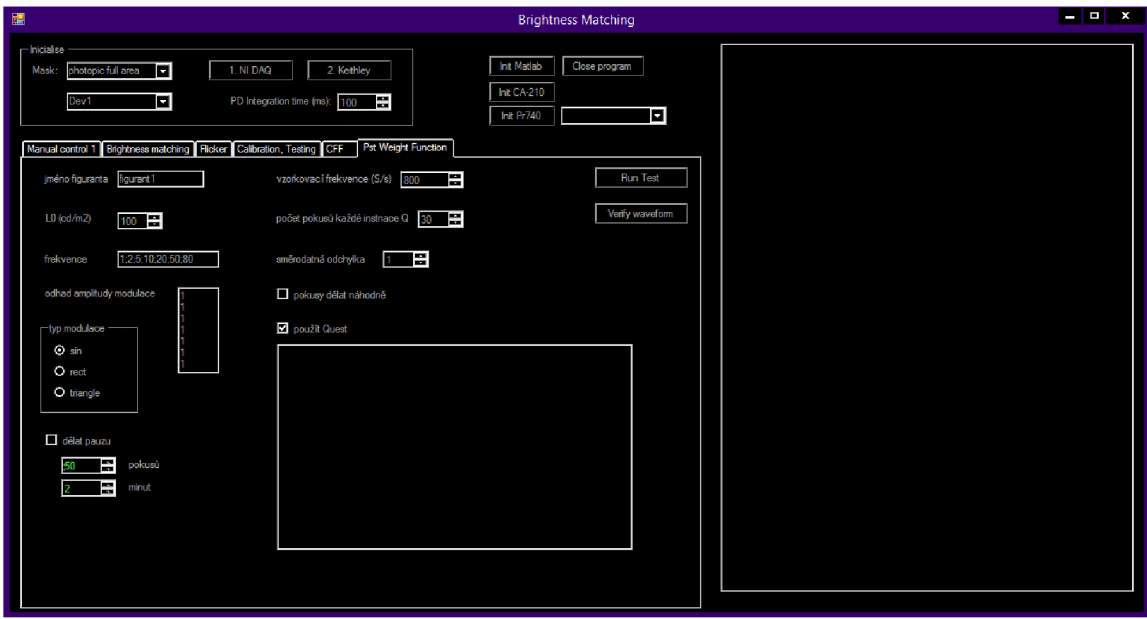

**Obrázek 4.1:** Uživatelské rozhraní řídícího programu

Před zahájením experimentu je nutné navolit několik parametrů, konkrétně jméno figuranta, hodnotu jasu v cd/m<sup>2</sup>, testované frekvence v Hz a vzorkovací frekvenci. Dále je tu pak možnost zaškrtnout, aby se pokusy prováděly náhodně. V takovém případě program místo postupného procházení frekvencí v pořadí, jak byly zadány, zvolí před každým pokusem náhodně jednu z frekvencí, u které zatím nebyl proveden požadovaný počet měření. Dále je tu také zaškrtávací pole, zda se má během pokusů provádět přestávka. Pokud je zaškrtnuto, aktivují se další dva ovládací prvky pro nastavení délky přestávky a počtu pokusů, po kterých má vždy být provedena. V poslední řadě je potřeba zvolit, jaký typ průběhů provádět. Na výběr je ze sinusového, trojúhelníkového a obdélníkového průběhu.

Další funkcí je možnost použití algoritmu Quest pro zjištění přesnějšího prahu modulace amplitudy, kdy je flikr ještě pozorovatelný. Pokud je tato možnost zvolena, je nutné ještě nastavit počet pokusů na instanci Questu (tj. na každou frekvenci), směrodatnou odchylku a počáteční odhady amplitud v procentech, tady pro každou frekvenci zvlášť. Pokud možnost využití Questu naopak zaškrtnuta není, je potřeba zadat manuálně jednotlivé hodnoty amplitud v procentech pro průběh celého experimentu.

#### **4.1 Hardware**

Pro chod experimentu je využito hardwarové vybavení v laboratoři A105.

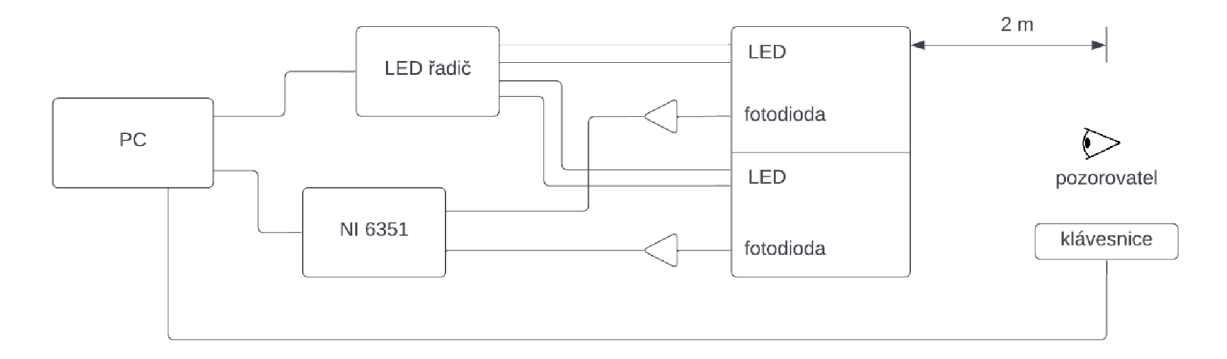

**Obrázek 4.2:** Schéma zapojení laboratorního vybavení [12]

Obrázek 4.2 ukazuje základní schéma zobrazení. Zdroj blikání je zde zprostředkováván pomocí hliníkového světelného boxu o velikosti vysokého i širokého 40 cm s hloubkou 15 cm. Jak bylo dříve zmíněno, pro experiment jsou pak podstatné dva LED světelné segmenty, levý a pravý, na přední straně. Teplota chromatičnosti led pásek, ze kterých jsou segmenty složeny, je 3500 K. Samotná přední strana boxuje vytvořena z plexiskla s tloušťkou 3 mm a propustností světla 30 %. Celá přední strana boxu (Obrázek 4.3) je zakryta černou maskou s kruhovými výřezy v místě obou segmentů. [12]

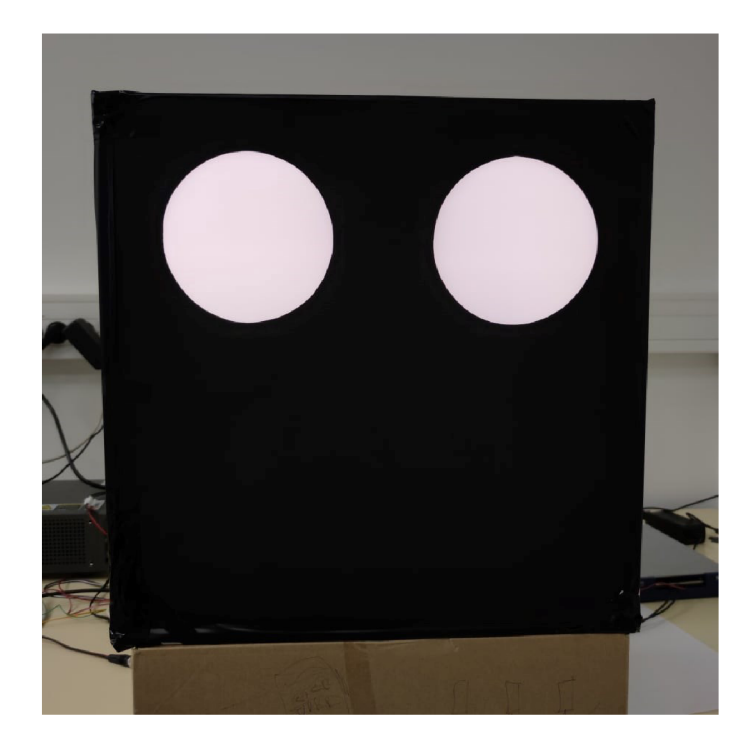

**Obrázek 4.3:** Přední strana světelného boxu

Světelný box obsahuje také fotodiódy, ze kterých lze načítat data pomocí multifunkčního zařízení NI USB-6351. Pro ovládání LED diod je použit zdroj s nastavitelným napětím Keithley Source Meter 2612B (dále jen Keithley). Obrázek 4.4 ukazuje podrobnější zapojení obou zařízení se světelným boxem. [12]

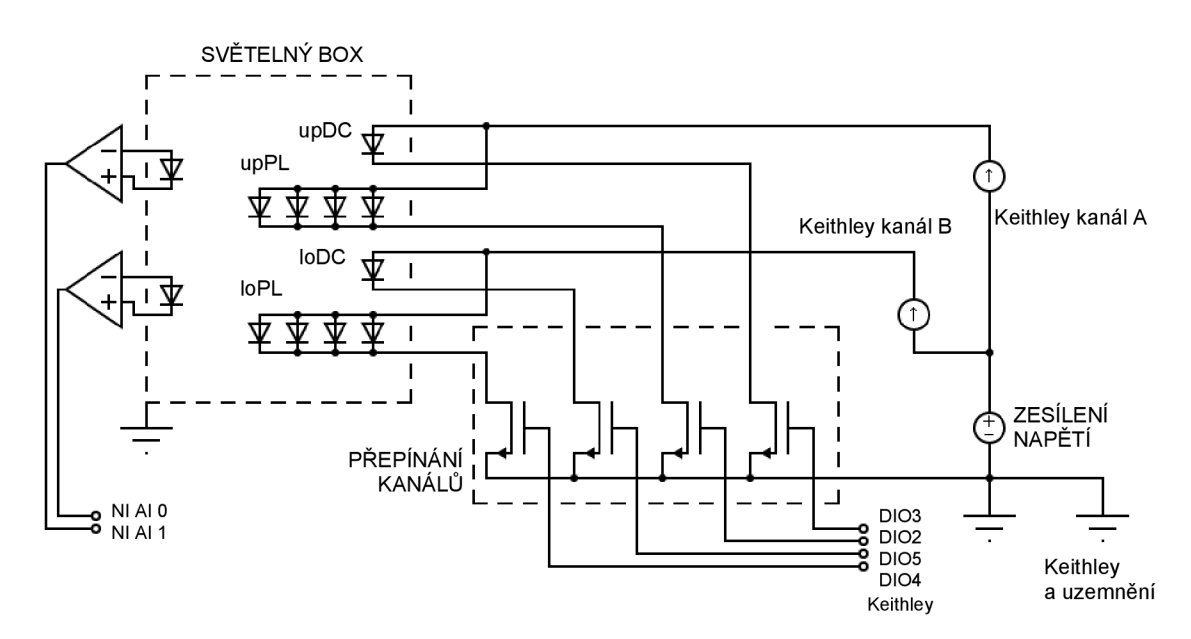

**Obrázek 4.4:** Diagram zapojení [12]

### **4.2 Použité třídy**

Celá třída FormPstWeight, v rámci které je implementován řídící program experimentu, spadá pod obsáhlý projekt *LightBox3* v Microsoft Visual Studiu. S tím je spojeno to, že program využívá třídy už dříve vytvořené vedoucím práce. Třídy, které tento konkrétní experiment využívá, jsou AbstractTestForm, HWLayer, ExperimentControl, Converter a Quest.

#### **4.2.1 AbstractTestForm**

Z třídy AbstractTestForm celá třída FromPstWeight dědí. V základu obsahuje většinu abstraktních či virtuálních metod, které tvoří základní strukturu běhu experimentu. V rámci toho zajišťuje třída otevření nového formuláře (Obrázek 4.5) po spuštění programu, kde je následně zobrazován průběh programu.

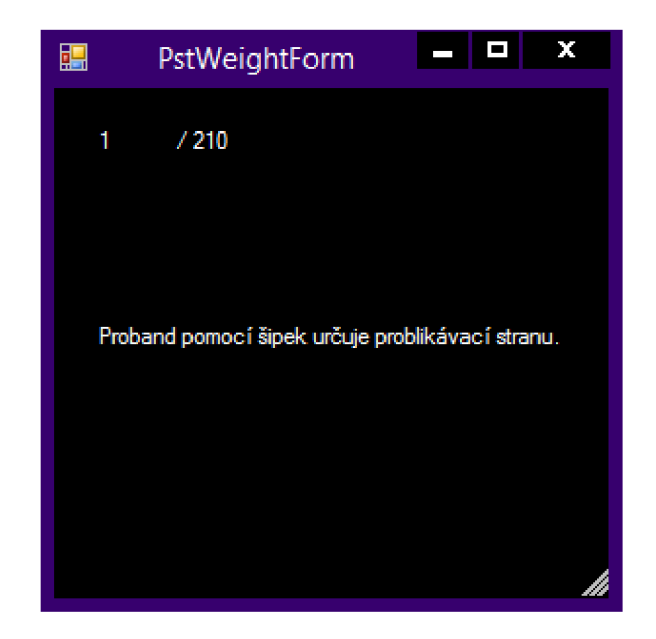

**Obrázek 4.5:** Formulář průběhu experimentu

Ve formuláři je zobrazena informace, kolik pokusů bylo z celkového množství už provedeno. Pokud zrovna probíhá pauza, je pomocí progress baru zobrazeno, kolik času ještě zbývá do konce. Po dokončení experimentu také třída zprostředkovává otevření okna pro uložení výsledků.

#### **4.2.2 HWLayer**

Druhou využívanou třídou je třída HWLayer. Tato třída vesměs zajišťuje komunikaci s celým HW zařízením. Umožňuje inicializaci hardwaru a po dokončení experimentu správné ukončení komunikace. Dále je pak díky ní možné jednoduše načíst vygenerované průběhy do zdroje Keithley i pustit nahraná data na světelný výstup. Zároveň lze na zvolený kanál nahrát průběh, který reprezentuje stále světlo. Třída také umožňuje nastavit vzorkovací frekvenci, přerušit světelný zdroj, či načíst data z fotodiód umístěných ve světelném boxu. Není ale omezena jen na tyto funkce, další však nebyly potřeba pro tento typ experimentu.

#### **4.2.3 ExperimentControl**

Třetí třída nazvaná ExperimentControl v zásadě usnadňuje psaní řídicích programů ajejich chod. Obsahuje velké množství jednodušších metod, které se často využívají. Jednou z nich, jež je použita při následném ukládání výsledků do souborů, je generování časové značky, případně dátumu a času v podobě textového řetězce. Třída také umožňuje výpis zpráv během chodu experimentu, které mohou mít využití v rámci informování o momentálně nastavených hodnotách, nebo varování v souvislosti s chybou.

V rámci tohoto experimentu třída také přináší zjednodušení generování náhodných hodnot. To je využito při výběru segmentu, na který bude přiveden průběh reprezentující flikr, nebo při náhodném výběru frekvencí. Dále je s třídou pracováno u spouštění průběhů za pomocí zdroje Keithley, kde díky ní odpadá množství nastavování. Posledním využitím je u tohoto řídícího programu násobení vygenerovaného signálu tak, aby odpovídal zvolené hodnotě jasu.

#### **4.2.4 Converter**

Třída Converter slouží především pro přepočet mezi napětím a svítivostí, případně naopak. Kromě toho je pomocí ní možné také přepočítat na svítivost naměřená data z fotodiód. Přepočty se zde trochu liší podle toho, se kterým z kanálů se pracuje. Kanály se zde proto musí zadávat jako jeden z parametrů.

#### **4.2.5 Quest**

Jak již bylo zmíněno, program kromě práce s manuálně přednastavenými hodnotami umí využívat Quest, pomocí kterého lze hledat co nejpřesnější amplitudový práh. Tento algoritmus je součástí Psychtoolboxu verze 3, rozšíření pro prostředí MATLAB . Tento toolbox sám o sobě přináší mnoho dalších funkcí, které lze využít pro praktické experimenty v oblasti zkoumání zraku či sluchu nebo například v oblasti neurovědy. Implementovaná verze v Psychtoolboxu vychází z původního algoritmu Quest a obsahuje jak všechny původní funkce, tak některé nové. [13]

Nej základnější funkce, pomocí kterých celý algoritmus funguje, jsou celkem tři. První z nich je QuestCreate, která slouží pro vytvoření instance Questu a definování jeho vlastností, jež určují mimo jiné i základní odhad, od kterého se následně bude průběh odvíjet. Druhou funkcí je QuestUpdate. Zde je algoritmu v základu předána intenzita, na niž byl figurant testován, a informace, zda ji správně rozpoznal. Intenzitou zde může být myšlena jakákoliv číselně vyjádřená vlastnost, ať už se jedná o jas, frekvenci či hlasitost zvukového výstupu. Poslední z těchto základních funkcí je pak QuestQuantile . Ta na základě předchozí zadané informace o odpovědi a parametrů instance Questu doporučí další intenzitu, na kterou by měl být figurant testován. Proces s funkcemi QuestUpdate a QuestQuantile se pak může opakovat, dokud není nalezen požadovaný práh. Kromě samotného prahu lze z Questu získat také směrodatná odchylka a interval spolehlivosti.

Při tvorbě experimentu byla využita právě třída Quest, která umožňuje využívat algoritmus Quest v rámci jazyku C# a má implementovány všechny potřebné funkce pro chod algoritmu. [13]

#### **4.3 Implementace experimentu**

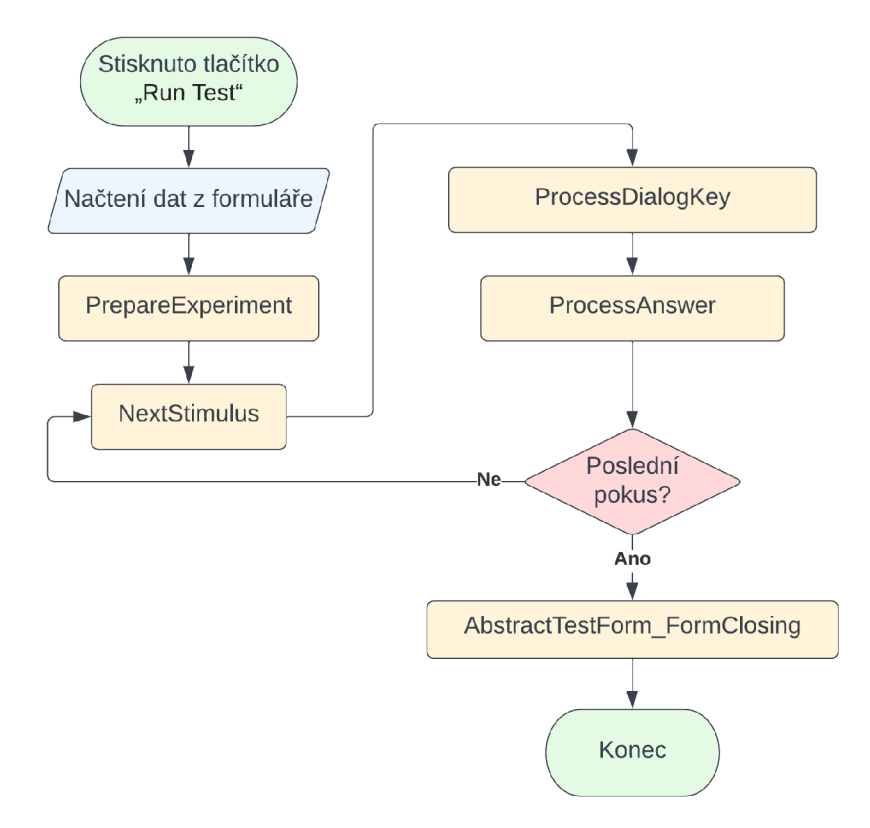

**Obrázek 4.6:** Schéma posloupnosti programu

Obrázek 4.6 znázorňuje posloupnost metod v průběhu chodu programu. Příloha 1 pak obsahuje podrobnější schéma komunikace funkcí programu s nej důležitějšími třídami. Po stisku tlačítka "Run Test" jsou z původního formuláře Form1 načtena veškerá nastavení. Ta jsou následně předána nově vytvořenému formuláři třídy FormPstWeight.

Třída FormPstWeight obsahuje dva základní konstruktory. V obou z nich jsou nejprve inicializovány proměnné zastupující jméno figuranta, jas, testované frekvence, typ modulace, vzorkovací frekvence a zda se mají pokusy dělat náhodně. Rozdíl mezi konstruktory je vtom, že první je připraven pro manuální běh programu. Amplitudy zadané v procentech se tak v tomto případě pouze uloží do dvojrozměrného pole. Druhý konstruktor slouží pro variantu využívající algoritmus Quest. V tomto případě je vytvořeno prázdné dvojrozměrné pole. Hodnoty jsou zde uloženy pouze do prvního sloupce a vycházejí z počátečních odhadů amplitud. V rámci tohoto konstruktoru jsou zde také vytvořeny instance Questu, jejichž počet se rovná počtu testovaných frekvencí. Dále jsou inicializovány proměnné *dev* a *tPerF,* které zastupují směrodatnou odchylku a počet pokusů na každou instanci Questu. Později byl doplněn ještě třetí konstruktor, který předpřipravuje program pro kontrolu průběhů (viz 4.4.2 Ověření generování průběhů).

Program následně automaticky přechází na metodu PrepareExperiment. V rámci této metody jsou nastaveny veškeré popisky nového formuláře. Z viditelných částí pro osobu ovládající experiment je to název okna, který bude po spuštění zobrazen v horní liště nového formuláře, a popis s instrukcí ohledně průběhu. Dále je pak předpřipravena hlavička pro ukládání do výsledného souboru, která obsahuje název experimentu, časový údaj, jméno figuranta, jas a vzorkovací frekvenci. Pokud je používán Quest, jsou vypsány také nastavení jednotlivých instancí. Na závěr jsou pak předepsány názvy jednotlivých sloupečků pro lepší orientování v pozdějších výsledcích. Obrázek 4.7 ukazuje příklad vytvořené hlavičky.

```
PstWeight measurement
28.04.2022 11:04:04.85 
jmeno figuranta
10=100; Fs=800 
Quest0 (1,5 Hz) parameters: xThresh=log(10),
       xThreshSD=2, pThresh=0.75, beta=2 .282, delta=0.01 , 
       gamma=0.5, grain=0.001, range=2time stamp; fset; aset; pulsing; answer; Quest instance
```
#### **Obrázek** 4.7: Ukázka hlavičky souboru

Po dokončení přípravy se poprvé spustí metoda NextStimulus. Ta obsahuje hlavní část chodu experimentu a opakuje se tolikrát, kolik má být provedeno pokusů. V případě, že je zvoleno náhodné provádění, je nejprve vybrána jedna z testovaných frekvencí. Ta je vzhledem k zamýšleným počtům testovaných frekvencí zvolena náhodně a je následně zkontrolováno, zda u této frekvence už nebyly všechny pokusy provedeny. Je-li tomu tak, bude náhodně zvolena jiná frekvence. Pokud náhodné provádění zvoleno není, frekvence se mění až po dokončení všech testů u té současné. Jejich pořadí pak odpovídá tomu, jak jsou uloženy v poli. Po vybrání frekvence je načtena následující amplituda z pole. Pokud se pracuje s algoritmem Quest, je tato amplituda nejprve navržena algoritmem podle předchozích odpovědí a do zmíněného pole uložena. Jakmile je vybrána frekvence i amplituda pro testování, jsou hodnoty předběžně uloženy do pole *resuLocal* pro výsledný výpis do souboru. Dále je pak náhodně vybrán kanál, levý nebo pravý, na který má být přiveden průběh simulující kolísání napětí.

V tuto chvíli je potřeba vygenerovat průběh, jenž má být zobrazen figurantovi. Za tímto účelem je zavolána funkce GenerateWaveform, které je předána amplituda a frekvence. Funkce pak podle nastavení z původního formuláře vygeneruje hodnoty podle jednoho z předpisů. V současné době lze generovat průběhy podle tří předpisů. Průběh signálu podle prvního z nich je sinusový (4.1), podle druhého obdélníkový (4.2) a podle třetího trojúhelníkový (4.3).

sinusový průběh: 
$$
y(t) = 1 + \frac{a}{100} \cdot \sin\left(\frac{2\pi ft}{F_s}\right)
$$
 (4.1)

obdélníkový průběh: *y(ť) =* 

$$
y(t) = 1 + \frac{a}{100} \cdot \text{sgn}\left(\sin\left(\frac{2\pi ft}{F_s}\right)\right) \tag{4.2}
$$

trojúhelníkový průběh: 
$$
y(t) = 1 + \frac{2a}{100\pi} \cdot \arcsin\left(\sin\left(\frac{2\pi ft}{F_s}\right)\right)
$$
 (4.3)

Parametry vzorců zde znázorňují:

- *a-* amplituda [%] modulace průběhu
- $f$  frekvence [Hz] flikru
- $\bullet$   $t \check{c}$ íslo vzorku
- *F<sup>s</sup> -* vzorkovací frekvence [Hz] znázorňující počet vzorků za sekundu

Takto vygenerovaný průběh je poté vrácen funkci NextStimulus . Tady je využita další funkce s názvem WaveToKeithley, která v závislosti na zvoleném kanále převede jas průběhu na proud a nahraje ho do zdroje Keithley. Na dříve vybraný kanál je pak přiveden tento průběh, zatímco na druhý je přivedeno stálé světlo. Informace o tom, která strana má problikávat, je také uložena do pole *resuLocal* pro výpis do souboru. Během zobrazování průběhu figurantovi je vyčkáváno v rámci metody ProcessDialogKe y na stisk klávesy. Pokud je stisknuta levá nebo pravá kurzorová šipka, je čekání ukončeno a informace o stisku je předána funkci ProcessAnswer.

Funkce ProcessAnswer uloží pro výpis informaci o tom, kterou stranu figurant označil za problikávající, a následně přeruší zobrazování průběhu. Mimo jiné do *resuLocal* přidá také časovou značku. Pokud je využíván algoritmus Quest, porovná funkce správnost odpovědi a aktualizuje pomocí QuestUpdate instanci Questu zastupující současnou frekvenci. Je také navýšeno počítadlo, které uchovává informace o provedených pokusech pro jednotlivé frekvence. Nakonec tato funkce převede nyní už kompletní informace o provedeném pokusu z pole *resuLocal* do textového řetězce, který je uložen v seznamu s názvem *Resu* a připraven tak pro samotný výpis. Obrázek 4.8 ukazuje, jak vypadá výpis o jednom pokusu ve výsledném souboru.

1651136776543; 2; 2.35504928389601; R; R; q3;

#### **Obrázek 4.8:** Ukázka výpisu jednoho pokusu

Po dokončení pokusu je ověřeno, zda byly již provedeny všechny pokusy. Pokud ne, je opět spuštěna metoda NextStimulus a celý proces se opakuje. V opačném případě se přechází na metodu AbstractTestForm FormClosing. Pokud je využíván Quest, jsou v rámci metody uloženy informace o výsledcích ze všech instancí Questu. Na závěr je otevřeno okno s možností výběru cesty a uložení naměřených dat do souboru. Pokud se osoba řídící program rozhodne výsledky neuložit, jsou data zahozena. Následně je formulář ukončen.

### **4.4 Příprava experimentu**

Samotný experiment bylo před možností jeho provádění ještě nutné připravit podle potřeb. Bylo potřeba nastavit jednotlivé parametry při vytváření instancí Questu a ověřit, zdaje signál generován správně.

#### **4.4.1 Nastavení Questu**

Jako první přišlo na řadu stanovení parametrů pro Quest. Při vytváření instance Questu je potřeba zadat parametry *tGuess, tGuessSd, pThreshold, β, δ, γ, grain* a *range.* 

Parametr *tGuess* určuje počáteční odhad hledaného prahu a bude se tedy lišit pro každou frekvenci. Parametr *tGuessSd*reprezentuje směrodatnou odchylku. Podle instrukcí tu při určování tohoto parametru máte být štědří, byl tedy nastaven na 2. Parametr*pThreshold*  by měl vycházet z pravděpodobnosti správné odpovědi, tady byl na základě pozdějších pokusů nastaven na 0,75.

$$
p(a) = 1 - \delta - (1 - \gamma - \delta) \exp(-10^{\beta(a-T)})
$$
\n(4.4)

Následující tři parametry,  $\beta$ ,  $\delta$  a y, vychází z Weibullovy psychometrické funkce  $(4.4)$ [14]. Určování  $\beta$  je komplikovanější, proto byla určena až později(kapitola 4.4.1.1 Stanovení). Parametr *Ô* reprezentuje zlomek odpovědí, které figurant bude slepě zadávat. V základu bývá 0,01 a byl zde na této hodnotě ponechán. A nakonec *y* stojí za pravděpodobností správné odpovědi, pokud je viditelnost problikávání nulová. Zde je tedy nastavena na 0,5. [15]

Nakonec bylo potřeba nastavit *grain* a *range. Grain* je v zásadě velikost kroku, se kterým pracuje vnitřní tabulka algoritmu, a byl nastaven na 0,001. *Range* reprezentuje rozdíl mezi největší a nejnižší hodnotou, kterou bude tabulka uchovávat. Minimum (4.4) a maximum (4.5) tohoto intervalu je pak odvozeno od počátečního odhadu. [15]

$$
minimum = tGuess - range/2 \tag{4.5}
$$

$$
maximum = tGuess + range/2 \tag{4.6}
$$

Vzhledem k tomu, že do Questu jsou zadávány zlogaritmované hodnoty, byl range nastaven na 2. [15]

#### **4.4.1.1 Stanovení parametru 8**

Posledním parametrem, který tedy bylo potřeba určit, byla  $\beta$ . K tomu byl využit manuální režim nastavení programu. Vzhledem k tomu, že Quest nebyl ještě plně nastaven, bylo provedeno manuální měření, při kterém byl práh viditelnosti při frekvenci 10 Hz, kde je flikr nejlépe pozorovatelný. Následně bylo vybráno 7 amplitud, konkrétně 0,39; 0,41; 0,425; 0,44; 0,455; 0,47 a 0,49 %. Tyto hodnoty vycházely právě z prvotního měření, kde byl práh viditelnosti odhadnut okolo 0,44 %. Každá z těchto amplitud byla otestována stokrát na figurantovi při stejné frekvenci, tedy 10 Hz.

Výsledné hodnoty byly z CSV souboru *dataMLcsv,* který lze najít na přiloženém CD, načteny do prostředí MATLAB . K načítání byl využit vytvořený skript *LoadQuestTrials.m,* který lze na CD také nalézt. K tomu byl vytvořen a využit skript, který vychází ze skriptu vedoucího práce. Byl ale značně upraven pro tento konkrétní experiment. Nově do něj přibyla možnost načíst kromě jednotlivých měření také výsledné prahy vypočtené pomocí Questu, pokud je algoritmus při experimentu využit.

Z grafu naměřených hodnot bylo však patrné, že jednotlivé hodnoty amplitud byly voleny až příliš blízko sebe, a proto bychom z nich při výpočtu  $\beta$  nedosáhli ideálního výsledku. Později bylo také zjištěno, že onen odhadnutý práh z prvotních měření neodpovídal skutečnému prahu pozorovatelnosti flikru. Byly zvoleny tedy nové hodnoty, tentokrát 0,1; 0,3; 0,4; 0,5; 0,6; 0,7 a 1 %, a celý postup se opakoval. Pracovalo se zde se stejným figurantem, měření však byla provedena jiný den, aby nebyly výsledky ovlivněné předchozí únavou očí. Data byla uložena do souboru *dataM2.csv,* který se nachází na přiloženém CD.

**Pravděpodobnost správné odpovědi v závislosti na amplitudě** 

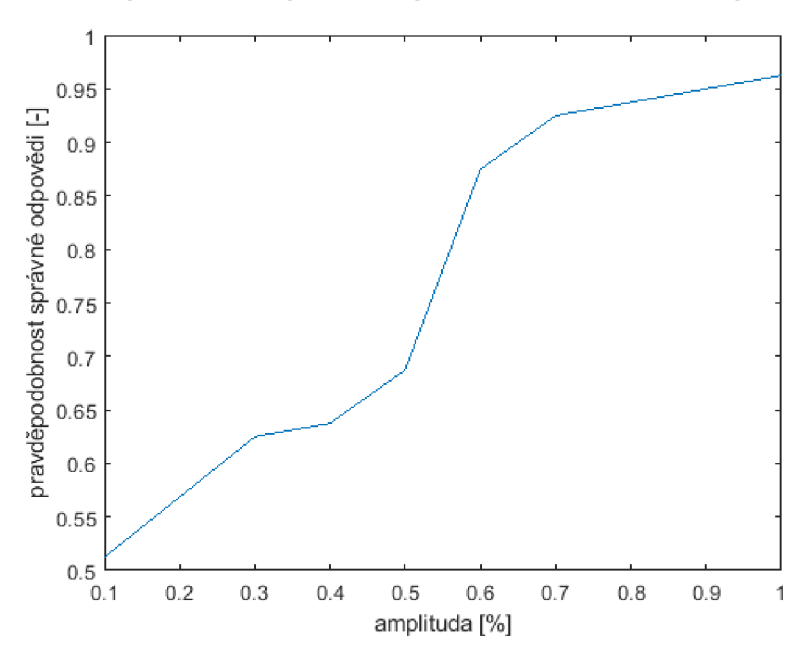

**Graf 4.1:** Správnost odpovědí v závislosti na amplitudě - soubor dat č. 1

Nově naměřené hodnoty byly tentokrát podle grafu (Graf 4.1) vhodnější pro určení  $\beta$ . Zde bylo provedeno zmíněné zjištění, že původní odhadovaný práh, tedy 0,44 %, nebyl u tohoto figuranta vhodná volba. Flikr při této hodnotě byl sice viditelný, avšak ne dostatečně. Experiment byl proveden ještě na jednom figurantovi, aby se předchozí výstup ověřil. Tato data jsou uložena na CD v souboru *dataM3.csv.* 

Při porovnání obou grafů (Graf 4.1 a Graf 4.2) je na první pohled patrné, že druhý figurant vnímá flikr podstatně lépe než první. I předchozí práh, který byl následně označen za nevhodný, byl pro tohoto figuranta výrazně zřetelnější. Samotná pravděpodobnost správné odpovědi zde navíc stoupá výrazně strměji. Přes tyto rozdíly týkající se samotného vjemu flikru je ale výpovědní hodnota obou grafů v zásadě stejná. Parametr  $\beta$  byl proto vypočten z obou souborů dat.

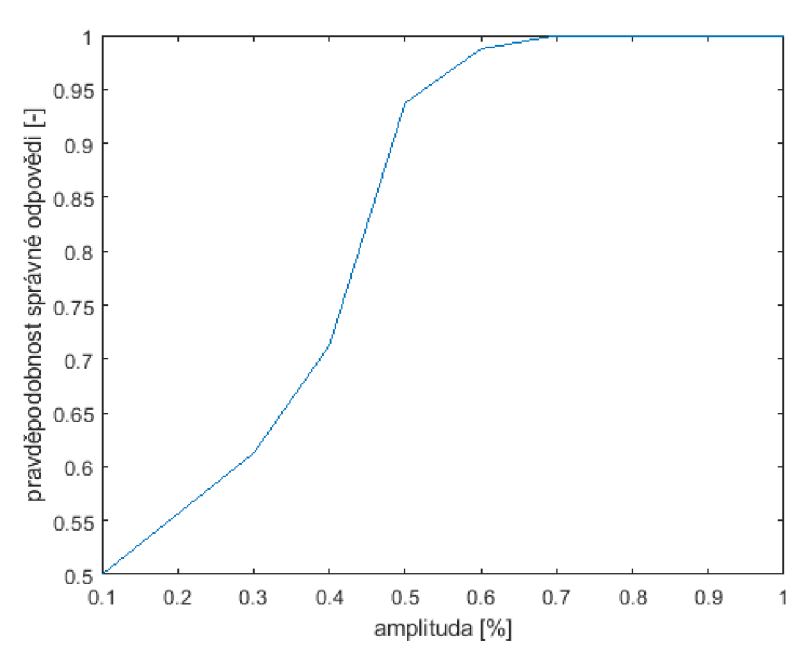

**Pravděpodobnost správné odpovědi v závislosti na amplitudě** 

**Graf 4.2:** Správnost odpovědí v závislosti na amplitudě - soubor dat č. 2

Pro vyhodnocení bety byl vytvořen skript *SolvingBeta.m,* který je součástí přiložené CD. Postup pro výpočet  $\beta$  probíhal tak, že byla nejprve vytvořena pomocí funkce QuestCreate v prostředí MATLAB nová instance Questu s výše stanovenými parametry. Parametr *tGuess* reprezentující počáteční odhad byl do Questu zadáván ve zlogaritmované podobě kvůli správné funkčnosti algoritmu (4.6).

$$
tGuess = \log_{10}(odhad) \tag{4.7}
$$

Dále pak  $\beta$  byla nastavena na 3,5. Vzhledem k tomu, že se jedná o parametr, který má být vypočten, pracuje se sní dále jako svolným parametrem. V základu byla tedy nastavena podle výchozí hodnoty. Do této instance Questu byla pomocí QuestUpdate zadána data v podobě výsledků měření, konkrétně správnost odpovědí pro jednotlivé amplitudy. Tato instance pak byla předána jako parametr funkci *QuestBetaAnalysis,* ze které byl získán odhad /?. Funkce lze též nalézt na přiloženém CD

Z prvního souboru dat vyšla  $\beta$  2,282 se směrodatnou odchylkou 0,567, z druhého 2,157 směrodatnou odchylkou 0,592.

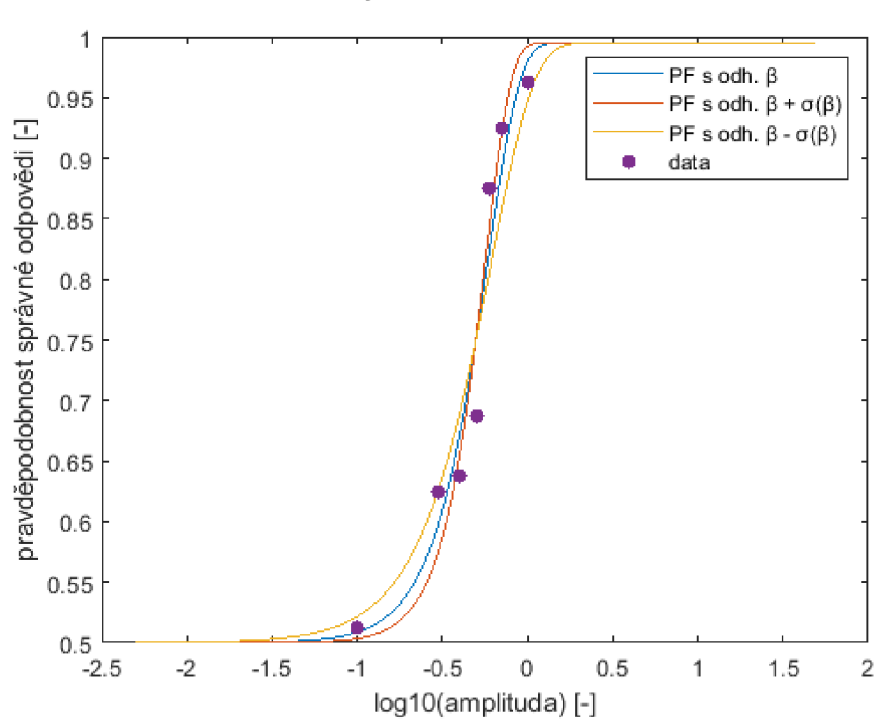

**Psychometrická funkce** 

**Graf 4.3:** Psychometrické funkce - soubor dat č. 1

Obě *P* byly využity pro vytvoření dvou grafů. Oba grafy obsahují tři psychometrické funkce, které byly vyčteny z instancí Questu. První funkce (Graf 4.3) pracuje s vypočtenou  $\beta$ . Druhá (Graf 4.4) pak s $\beta$ , ke které je přičtena směrodatná odchylka, a třetí s  $\beta$ , od které je tato odchylka odečtena.

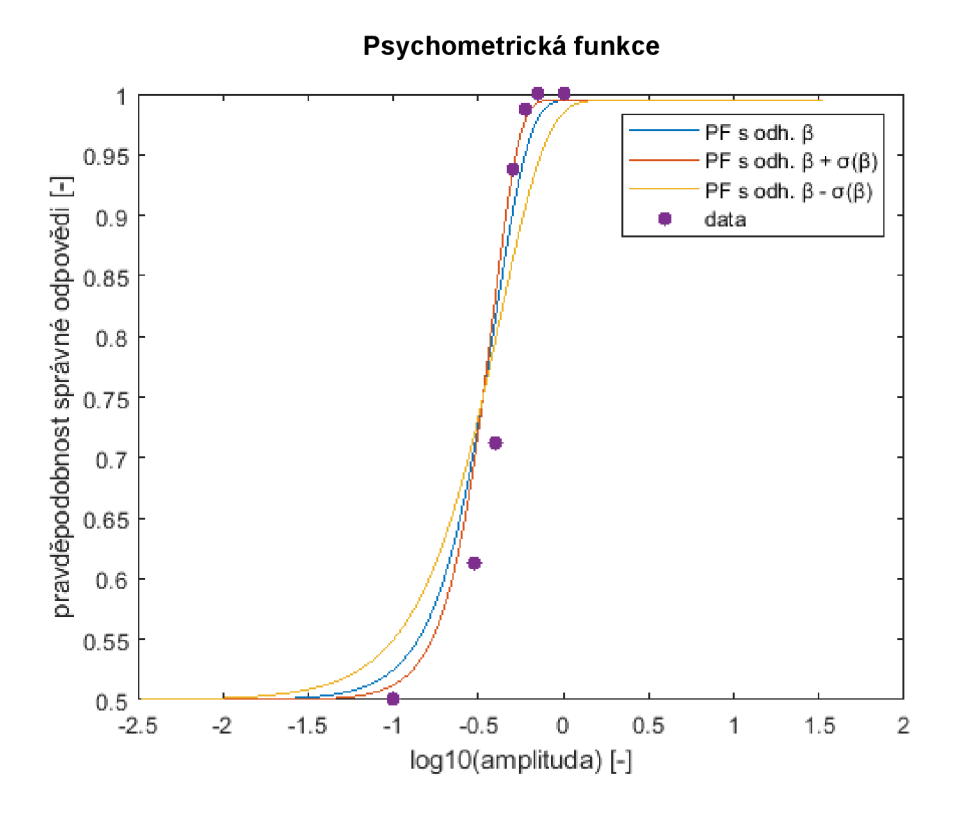

**Graf 4.4:** Psychometrická funkce - soubor dat č. 2

Pro chod experimentu byla pak používána  $\beta$  s hodnotou 2,282, protože soubor hodnot tu lépe reprezentuje očekávaný výsledek. Tabulka 4.1 zobrazuje výsledné nastavení parametrů pro chod algoritmu.

| Název parametru | Hodnota       |
|-----------------|---------------|
| tGuess          | dle frekvence |
| tGuessSd        |               |
| pThreshold      | 0,75          |
| ß               | 2,282         |
| δ               | 0,01          |
|                 | 0,5           |
| grain           | 0,001         |
| range           | 2             |

**Tabulka 4.1:** Výsledné parametry Questu

#### **4.4.2 Ověření generování průběhů**

Třída HWLayer umožňuje získávat kontrolní data ze samotného proudu, která jsou měřena pomocí zdroje Keithley, nebo z fotodiód umístěných ve světelném boxu. Data získaná z fotodiód však nejsou tolik přesná a slouží proto spíše pro kontrolu průběhu než pro přesné dopočtení jasu. Pro ověření toho, zda j sou průběhy zobrazovány správně, byla využita funkce NIReadPDVoltageAvg, která umožňuje načíst data právě z fotodiod. Pomocí třídy Converter byly naměřené hodnoty převedeny s využitím funkce PD2Luminance na hodnoty jasu. Data z obou kanálů byla následně uložena do souboru *waveformA.csv,* který je součástí přiloženého CD.

V tomto souboru hodnot byl průběh přiváděn na kanál B, zatímco pomocí kanálu A bylo zobrazeno stále světlo. Nejprve byla provedena manuální kontrola, zda nedochází k výrazným výkyvům, při které nebyly odhaleny žádné anomálie.

Následně bylo využito prostředí MATLAB pro načtení hodnot a vizuální zobrazení průběhů do grafu (Graf 4.5). Skript *VerifyWaveform.m* pro zobrazení lze také nalézt na přiloženém CD. Ukázalo se, že průběh obsahuje výkyvy.

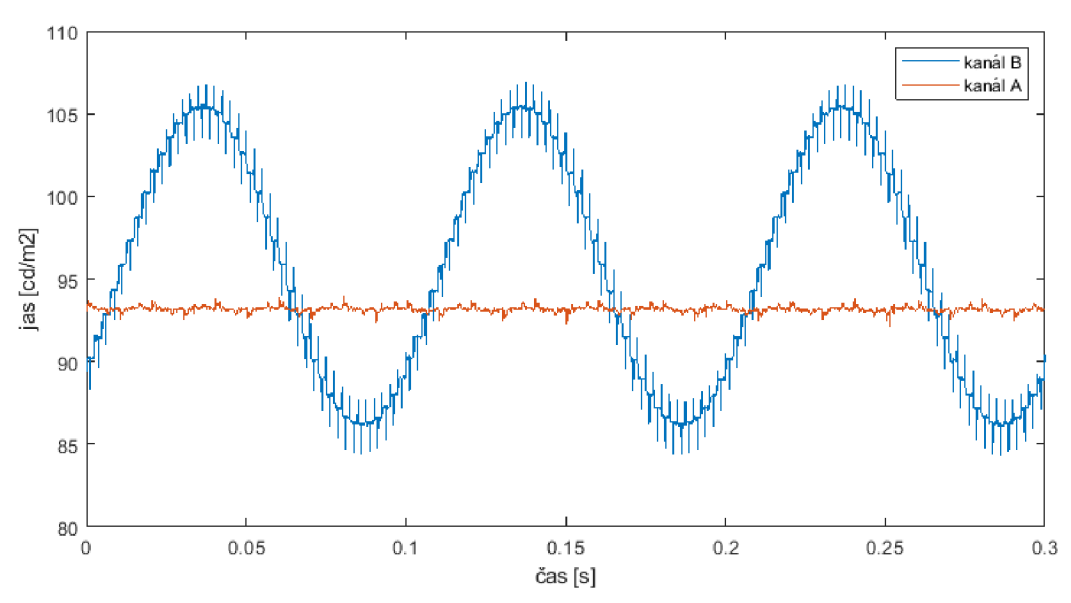

#### **Zobrazený průběh v čase**

**Graf 4.5:** Zobrazení dat z fotodiód č. 1

Byla provedena kontrola kódu pomocí ladícího nástroje Visual Studia. Během kontroly struktury programu a funkce pro generování průběhů chyba nebyla nalezena. Pro

podrobnější kontrolu byl tedy zopakován postup s načítáním dat z fotodiod. Tentokrát byl průběh simulující kolísání přiveden na kanál A. Data byla uložena do souboru *waveformB.* csv.

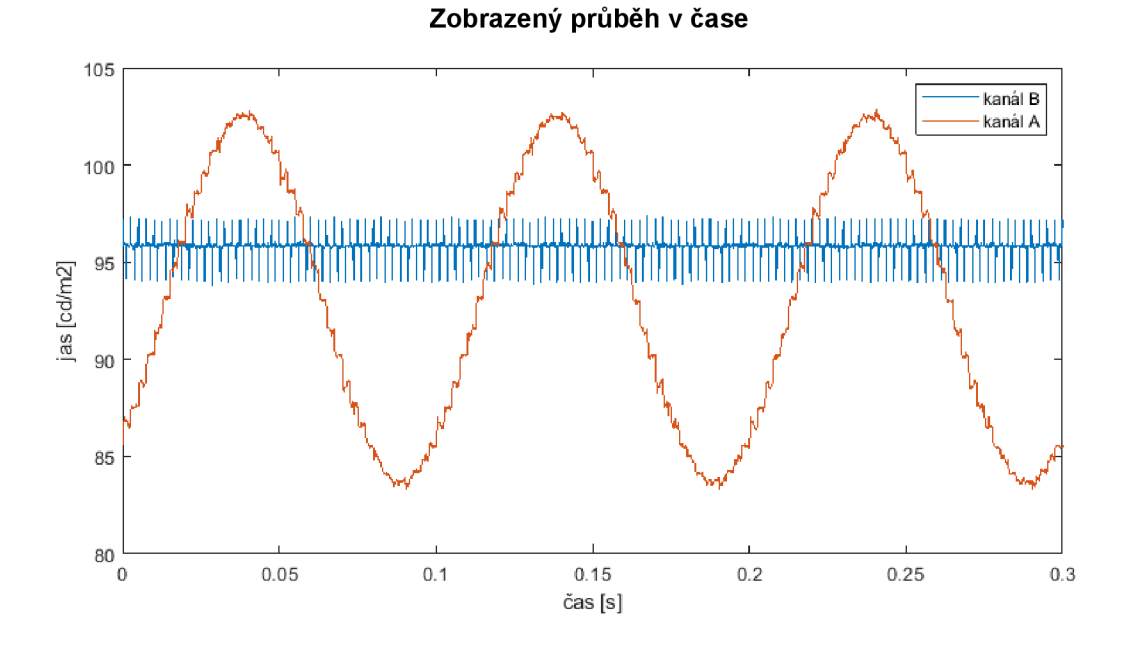

**Graf 4.6:** Zobrazení dat z fotodiód č. 2

Z grafu (Graf 4.6) bylo patrné, že problém se týká pouze kanálu B. Vzhledem k výsledkům vycházejících z grafů bylo zjištěno, že se jedná o hardwarovou chybu ze zdroje Keithley. Vzhledem k frekvenci těchto výkyvů a statickým podmínkám, ve kterých je experiment prováděn, neovlivňují tyto výkyvy výsledky. Během budoucích experimentů bude ale potřeba podobné jevy pozorovat kvůli potencionálním zhoršením.

### **5 Testování na figurantovi**

Připravený experiment se sinusovým typem modulace byl otestován na figurantovi se vzorkovací frekvencí 800 Hz a jasem  $100 \text{ cd/m}^2$ . Testované frekvence během tohoto prvotního pokusu byly 1, 2, 5, 10, 20, 50 a 80 Hz, celkem tedy 7 frekvencí. Při experimentu byl využit algoritmus Quest, kde se počáteční odhad modulace pro všechny instance Questu rovnal 1, směrodatná odchylka byla taktéž nastavena na hodnotu 1. Pro každou instanci Questu bylo provedeno 30 pokusů a frekvence byly náhodně střídány. To bylo provedeno z důvodu, aby se únava, která se v průběhu měření vlivem flikru dostaví, rozložila v ideálním případě rovnoměrně na jednotlivé frekvence. Pokud by byly pokusy prováděny postupně, byly by výsledky posledních testovaných frekvencí právě zmiňovanou únavou ovlivněny a mohlo by docházet k systematickému zkreslení. Výsledky získané měřením můžete vidět v tabulce níže (Tabulka 5.1) a j sou součástí přiloženého CD v podobě souboru *dataQl.csv.* 

| <b>Instance Questu</b> | Frekvence        | Získaná hodnota | Směr. odchylka |
|------------------------|------------------|-----------------|----------------|
| $q_0$                  | 1 <sub>Hz</sub>  | 0,736           | 0,0880         |
| $q_1$                  | 2 Hz             | 0,445           | 0,0647         |
| q <sub>2</sub>         | $5$ Hz           | $-0,102$        | 0,0719         |
| $q_3$                  | 10 <sub>Hz</sub> | $-0,244$        | 0,0779         |
| $q_4$                  | $20$ Hz          | $-0,143$        | 0,0761         |
| q <sub>5</sub>         | 50 Hz            | 0,990           | 0,0419         |
| q <sub>6</sub>         | 80 Hz            | 1,000           | 0,0218         |

**Tabulka 5.1:** Výsledky prvního měření

#### **5.1 Vyhodnocení prvního souboru výsledků**

Vzhledem k tomu, že jsou jednotlivé hodnoty předávány Questu ve zlogaritmovaném tvaru, bylo potřeba data delogaritmovat pomocí exponenciální funkce (5.1), kde *a* je přepočítaný práh amplitudy a x vstupní hodnota.

$$
a = 10^x \tag{5.1}
$$

Touto úpravou souboru dat byly získány hodnoty, které odpovídají viditelnému prahu amplitudy pro jednotlivé frekvence (Tabulka 5.2). Pro další postup bylo také potřeba vypočtené hodnoty převrátit. Převrácené hodnoty v této podobě reprezentují body citlivostní funkce.

| <b>Frekvence</b> [Hz] | Amplituda [%] | Amplituda <sup>-1</sup> [% <sup>-1</sup> ] <sup>1</sup> |
|-----------------------|---------------|---------------------------------------------------------|
|                       | 5,445         | 0,1837                                                  |
| 2                     | 2,786         | 0,3589                                                  |
| 5                     | 0,790         | 1,2658                                                  |
| 10                    | 0,570         | 1,7544                                                  |
| 20                    | 0,719         | 1,3908                                                  |
| 50                    | 9,772         | 0,1023                                                  |
| 80                    | 10,514        | 0,0951                                                  |

**Tabulka 5.2:** Delogaritmovaná data z prvního měření

**Viditelnost flikru v závislosti na frekvenci** 

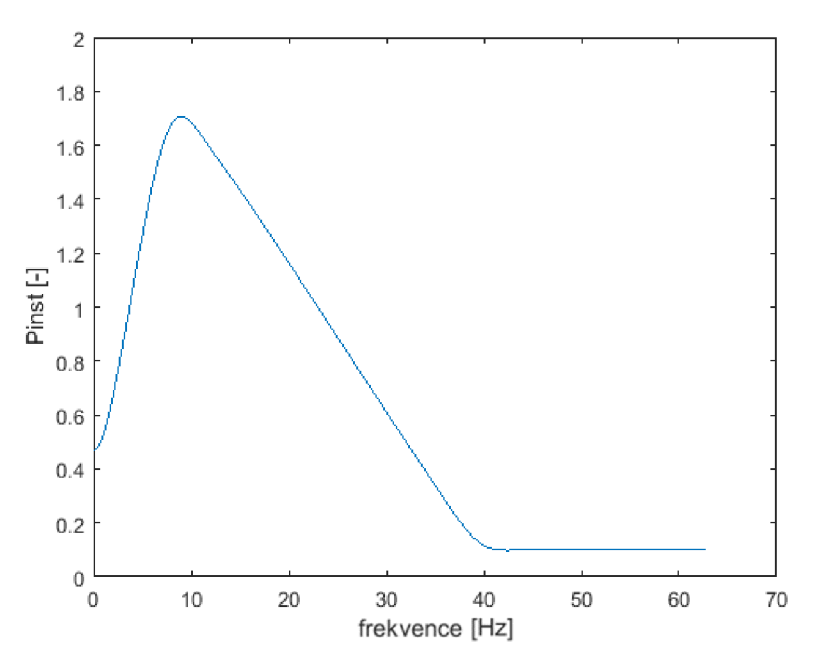

**Graf 5.1:** Citlivostní funkce z prvního měření

<sup>1</sup> Převrácená hodnota amplitudy vyjadřuje, kolikanásobku prahové hodnoty amplitudy modulace odpovídá jedno procento modulace.

Data byla následně pro vizualizaci zobrazena do grafu (Graf 5.1). Podle normy bylo očekáváno, že flikr bude nejlépe pozorovatelný při frekvenci 10 Hz [8] . Odpovídají tomu i výsledky měření, kde byl flikr nejlépe pozorovatelný právě při této frekvenci. Naopak u velmi nízkých a vysokých frekvencí je flikr téměř zanedbatelný.

Jak bylo naznačeno výše, první test byl proveden jen s využitím sedmi frekvencí, a tak byla výsledná funkce zkreslená a nepřesná. Bylo potřeba provést další měření.

### **5.2 Vyhodnocení druhého souboru výsledků**

Během druhého testu bylo vybráno 24 frekvencí podle normy [7] . Na figurantovi tak byly testovány frekvence 0,5; 1; 1,5; 2; 3; 4; 5; 6; 7; 8; 8,8; 9,5; 10; 11; 12; 14; 16; 18; 20; 22; 24; 25;  $33\frac{1}{3}$  a 40 Hz. Vzhledem k tomuto množství byl počet pokusů na instanci zredukován na 25 pokusů. Zbylá nastavení zůstala stejná jako u předchozího pokusu. Výsledky byly uloženy do souboru *dataQ2.csv,* který je na přiloženém CD.

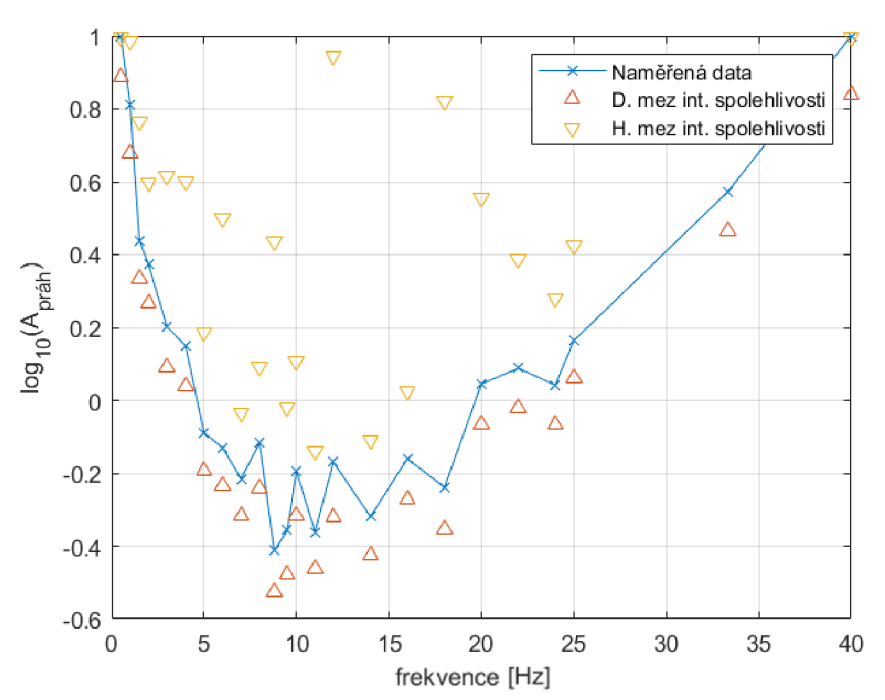

#### **Výsledky instancí Qestu v závislosti na frekvenci**

**Graf 5.2:** Naměřené hodnoty z druhého měření

Skript *show resu.m* zpracovávající data se nachází na CD. Po dokončení experimentu byla následným delogaritmováním opět získána data viditelných prahů pro všechny frekvence. Z prvního pohledu na naměřené hodnoty (Tabulka 5.3) je patrné, že flikr byl tentokrát nejlépe pozorovatelný při frekvenci 8,8 Hz, která do přechozího měření nebyla zahrnuta. To se trochu liší od očekávaného vrcholu v 10 Hz [8] . Samotná frekvence 10 Hz na tom navíc byla hůře než mnohé okolní frekvence. Očekávaným výsledkům pak opět odpovídají i informace ohledně frekvencí 0,5 a 40 Hz, kde flikr nebyl téměř rozpoznán. Všechna naměřená data se pohybovala ve vypočtených intervalech spolehlivosti.

| <b>Frekvence</b> [Hz] | Amplituda [%] | <b>Frekvence [Hz]</b> | Amplituda [%] |
|-----------------------|---------------|-----------------------|---------------|
| 0,5                   | 10            | 10                    | 0,638         |
| $\mathbf{1}$          | 6,486         | 11                    | 0,435         |
| 1,5                   | 2,747         | 12                    | 0,676         |
| $\overline{2}$        | 2,355         | 14                    | 0,479         |
| 3                     | 1,588         | 16                    | 0,691         |
| $\overline{4}$        | 1,412         | 18                    | 0,576         |
| 5                     | 0,814         | 20                    | 1,109         |
| 6                     | 0,741         | 22                    | 1,224         |
| $\overline{7}$        | 0,609         | 24                    | 1,101         |
| 8                     | 0,763         | 25                    | 1,458         |
| 8,8                   | 0,386         | $33\frac{1}{3}$       | 3,741         |
| 9,5                   | 0,439         | 40                    | 10            |

**Tabulka 5.3:** Prahové hodnoty modulace z druhého měření

Výsledné prahové hodnoty amplitud byly funkcí plot následně v závislosti na frekvenci zobrazeny do grafu (Graf 5.3).

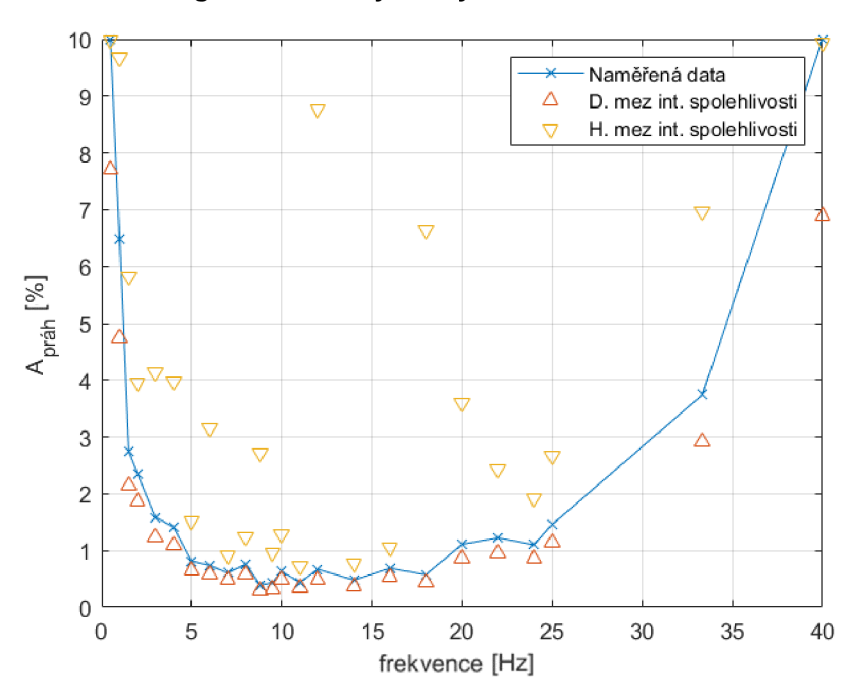

**Delogaritmované výsledky v závislosti na frekvenci** 

**Graf 5.3:** Prahové hodnoty z druhého měření

Zbytek postupu byl obdobný jako u předchozího vyhodnocení (5.1 Vyhodnocení prvního souboru výsledků). Naměřená data bylo tedy potřeba opět převrátit (Graf 5.4).

**Viditelnost flikru v závislosti na frekvenci** 

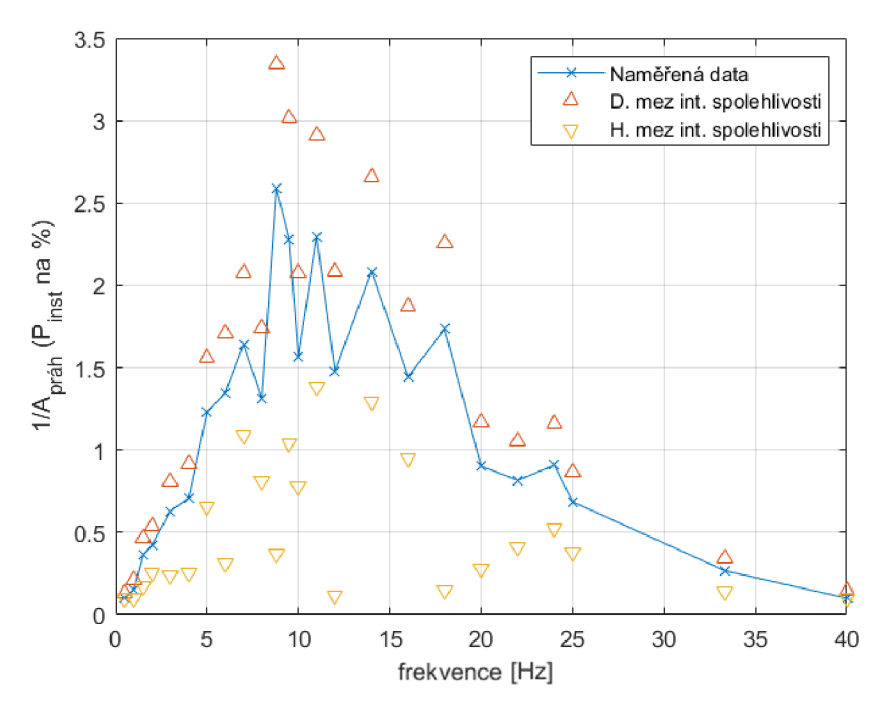

**Graf 5.4:** Převrácené hodnoty z druhého měření

#### **5.2.1 Doplnění funkcí pro řízení experimentu**

Vzhledem k tomu, že budoucí experimenty budou s vysokou pravděpodobností prováděny se stejnými hodnotami frekvencí, byla do rozhraní doplněna dvě nová tlačítka (Obrázek 5.1). První z nich předvyplní textové pole 24 testovanými frekvencemi. Jedná se o frekvence použité při druhém měření vycházející z normy, tj. 0,5; 1; 1,5; 2; 3; 4; 5; 6; 7; 8; 8,8; 9,5; 10; 11; 12; 14; 16; 18; 20; 22; 24; 25;  $33\frac{1}{3}$ a 40 Hz. Druhé tlačítko doplní za počáteční odhady prahy, které byly během tohoto měření získány. Výsledné prahové hodnoty díky tomu mohou být u dalších měření přesnější. Posledním krokem pak byla reorganizace rozhraní kvůli přehlednosti. Vzhledem k myšlence odstranění potřeby zaokrouhlovat v kombinaci s přehledností bylo textové pole pro odhady značně rozšířeno. Volba typu modulace byla přesunuta kvůli souvislosti vedle tohoto pole. Zbytek ovládacích prvků byl jen mírně posunut, aby se dosáhlo přívětivějšího a přehlednějšího rozhraní.

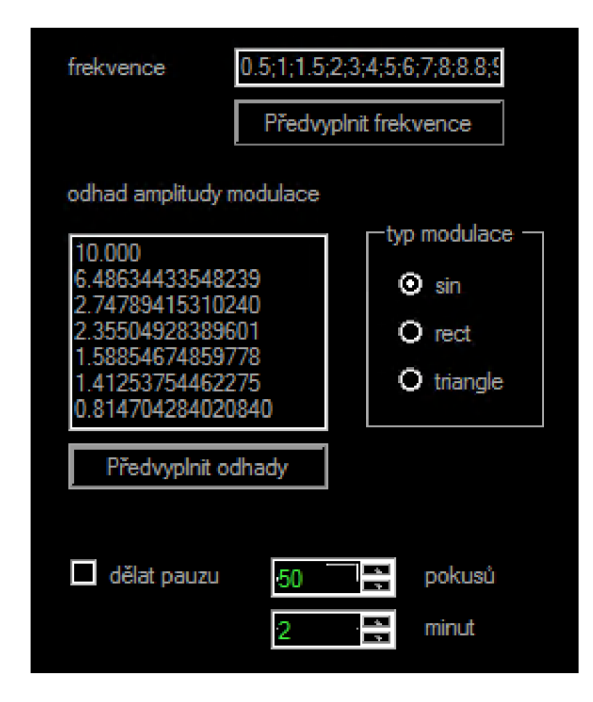

**Obrázek 5.1:** Úprava rozhraní

### **5.3 Vyhodnocení třetího souboru výsledků**

Podoba experimentu z druhého měření byla zopakována na dalším figurantovi, který byl testován opět na 24 frekvencích. Jediným rozdílem zde bylo to, že byly využity předchozí odhady prahů. Výsledky lze nalézt na přiloženém CD v souboru *dataQ3.csv.*  Byly tak očekávány přesnější výsledky. Už v číselných výsledcích prahů pro jednotlivé frekvence (Tabulka 5.4) jsou vidět výkyvy.

| <b>Frekvence [Hz]</b> | Amplituda [%] | <b>Frekvence</b> [Hz] | Amplituda [%] |
|-----------------------|---------------|-----------------------|---------------|
| 0,5                   | 9,818         | 10                    | 0.582         |
| 1                     | 4,786         | 11                    | 0.625         |
| 1,5                   | 3,499         | 12                    | 0.521         |
| $\mathfrak{2}$        | 3,532         | 14                    | 0.497         |
| 3                     | 1,374         | 16                    | 0.593         |
| $\overline{4}$        | 0,897         | 18                    | 0.638         |
| 5                     | 0.506         | 20                    | 0.906         |
| 6                     | 0.493         | 22                    | 0.569         |
| 7                     | 0.639         | 24                    | 0.032         |
| 8                     | 0.423         | 25                    | 1.069         |
| 8,8                   | 0.624         | $33\frac{1}{3}$       | 1,746         |
| 9,5                   | 0.489         | 40                    | 5,821         |

**Tabulka 5.4:** Prahové hodnoty modulace z třetího měření

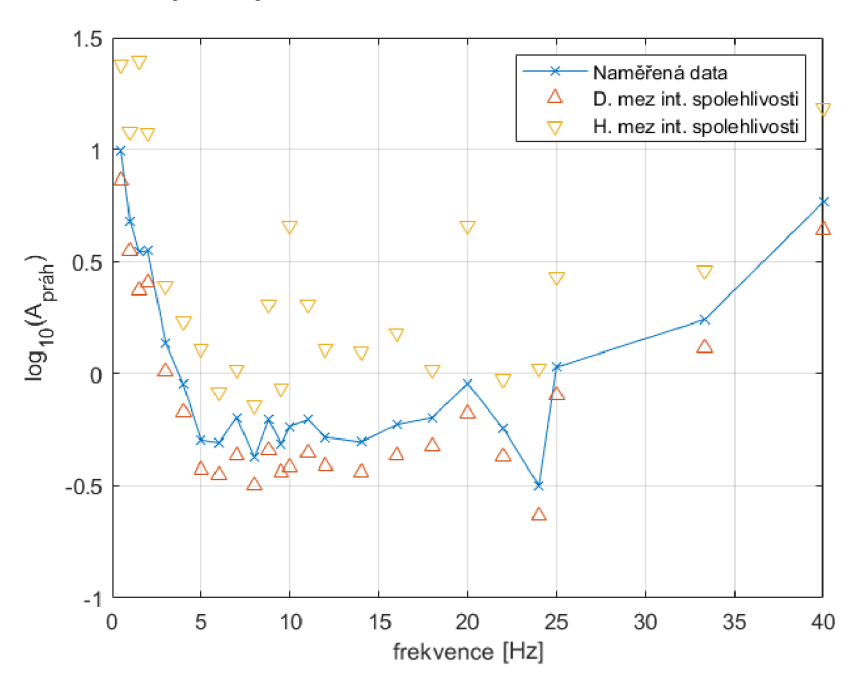

**Výsledky instancí Qestu v závislosti na frekvenci** 

**Graf 5.5:** Naměřené hodnoty ze třetího měření

Podle naměřených dat figurant dosáhl nejlepších výsledků při frekvenci 24 Hz. Tento výsledek se výrazně liší od výsledků, kterých by mělo být podle normy dosaženo [8] . Pokud ale pomineme tuto anomálii, jsou zde vidět i další nesrovnalosti. Na první pohled je pozorovatelné, že se zde nedá mluvit o nejlepších výsledcích při 10 Hz. U okolních hodnot, konkrétně (8, 9,5 a 12 Hz) bylo dosaženo výsledků, které by se, nebýt dříve zmíněné anomálie, daly označit za nejlepší. Dále u většiny okolních frekvencí bylo dosaženo lepších výsledků, než tomu bylo u frekvence 10 Hz. Tyto nesrovnalosti jsou pak ještě názornější, zobrazíme-li prahy do grafu (Graf 5.6).

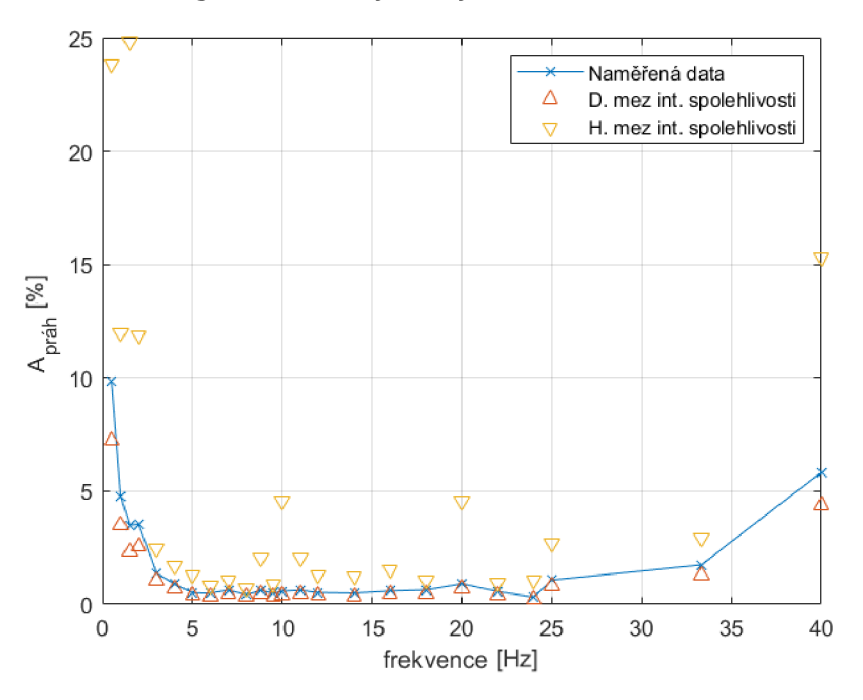

**Delogaritmované výsledky v závislosti na frekvenci** 

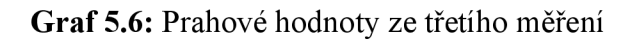

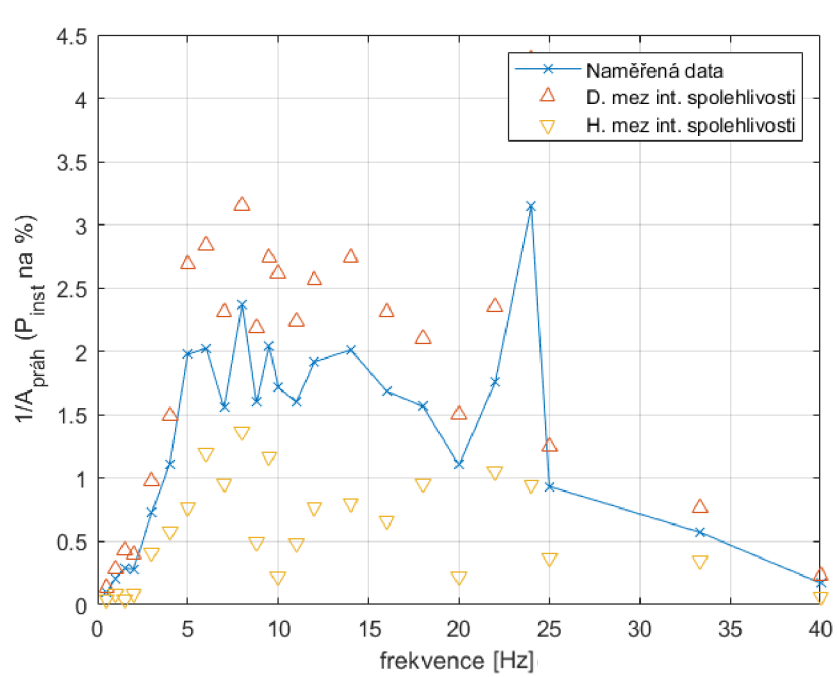

**Viditelnost flikru v závislosti na frekvenci** 

**Graf 5**.7: Převrácené hodnoty ze třetího měření

#### **5.4 Proložení naměřených dat**

Za účelem nalezení citlivostní funkce bylo potřeba naměřená data vhodně proložit. Původně bylo zvažováno využít funkci yulewalk, která slouží pro vytvoření přenosové charakteristiky filtru. Ukázalo se však, že funkce není schopná proložit analogový filtr a je určena pouze pro práci s filtry digitálními [16] .

Bylo tedy přistoupeno k odlišnému postupu. Tento postup byl vytvořen v rámci souboru *ProcessResults.m,* který je součástí přiloženého CD, a využíval původně matlabovskou funkci fminsearch. Ta umožňuje bez využití derivace hledat minimum funkce s více proměnnými. K tomu je v základu potřeba zadat předpis řešeného problému a startovací vektor, jenž musí být vhodně zvolen. [17] . V rámci této práce měla být funkce využita pro aplikování metody nejmenších čtverců. Později byla však nahrazena podobnou, avšak vhodnější funkcí fminsearchbnd, která na rozdíl od původní funkce umožňuje nastavení horních a dolních mezí. Dolní meze byly tedy nastaveny na 0, horní na nekonečno [18] .

V rámci tohoto postupu byla využita přenosová funkce vycházející z normy [7] . Tato funkce byla ještě vydělena odezvou žárovky, kde K je konstanta s hodnotou 3,57 a  $\tau_L$  je rovno 0,02. S ostatními parametry výsledné funkce  $(5.3)$ , konkrétně k,  $\omega_1$ ,  $\omega_2$ ,  $\omega_3$ ,  $\omega_4$ a *X,* bylo pracováno jako s volnými parametry.

$$
F(s) = \frac{\frac{k\omega_1 s}{s^2 + 2\lambda s + \omega_1^2} \frac{1 + s/\omega_2}{(1 + s/\omega_3) \cdot (1 + s/\omega_4)}}{\frac{K}{s^2 \frac{\tau_L}{1000} + s\tau_L + 1}}
$$
(5.3)

Od získané magnitudové odezvy filtru byla odečtena naměřená data prahů pro jednotlivé frekvence. Tato data byla opět získána delogaritmováním a převrácením hodnot z jednotlivých instancí Questu. Bylo pracováno se soubory z obou měření. Jednotlivé výsledky byly sečteny a následně zprůměrovány. Z výsledného rozdílu odezvy a dat byla následně vypočtena suma čtverců.

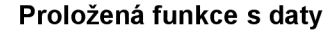

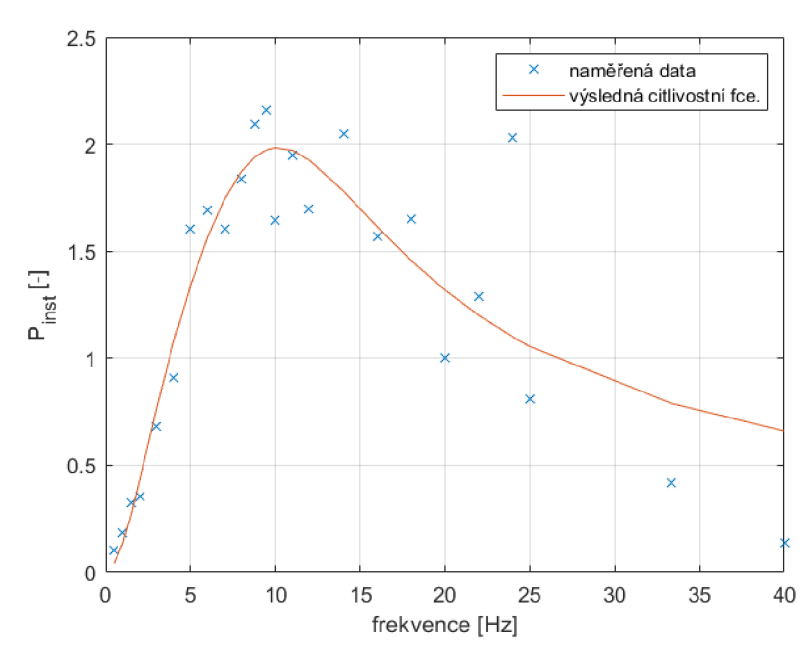

**Graf 5.8:** Proložená naměřená data

S využitím metody nejmenších čtverců v rámci funkce fminsearchbnd byl následně vytvořen filtr, který naměřená data prokládá (Graf 5.8). Startovací vektor *xO* vycházel rovněž z normy [7] .

Jeho hodnoty byly:

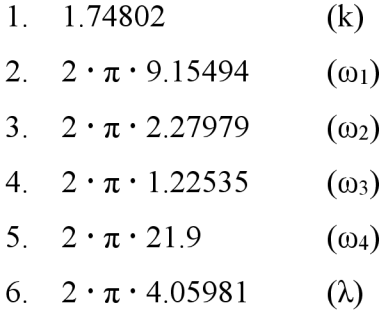

Vypočtené koeficienty je možné vidět v tabulce níže (Tabulka 5.5). Citlivostní funkce dosáhla nejvyšší hodnoty při frekvenci 10 Hz. Tato hodnota byla rovna 1,983. Výsledek byl tedy v souladu s očekáváními. Pro ověření tohoto výsledku bude však potřeba provést testování na větším množství figurantů.

**Tabulka 5.5:** Získané koeficienty

| $_{\omega_1}$                                                                                                    | $\omega$ | ω4 |  |
|----------------------------------------------------------------------------------------------------|----------|----|--|
| 2.0147   $2 \cdot \pi \cdot 11.004$   $2 \cdot \pi \cdot 0.386$   $2 \cdot \pi \cdot 3.561$   $2 \cdot \pi \cdot 3.656$   $2 \cdot \pi \cdot 7.216$ |          |    |  |

Dále bylo potřeba srovnat citlivostní funkci s funkcí získanou klasickým světelným flikrmetrem. K tomu byl využit předpis filtru již s dosazenými hodnotami (5.4) vycházející z IEC TR 61547 [8] .

$$
F(s) = \frac{0.041661 \cdot s^4 + 44.758 \cdot s^3 + 2715.6 \cdot s^2 + 29836 \cdot s}{s^4 + 196.32 \cdot s^3 + 11781 \cdot s^2 + 534820 \cdot s + 3505380}
$$
(5.4)

Pro porovnání zesílení byly nejprve obě funkce zobrazeny do grafu (Graf 5.9). Hodnota zesílení u funkce získané měřením je na první pohled vyšší. Z dat bylo vyčteno, že je rovno 1,983. Zesílení funkce z reportu bylo oproti tomu 0,436.

Průběhy byly následně normalizovány tak, aby jejich maxima dosahovala hodnoty 1 (Graf 5.10). V této formě se analyzovaly rozdíly obou průběhů, které se podle grafu zdály malé. I přesto bylo možné některé popsat. Zatímco funkce získaná pomocí LED je ve všech změnách pozvolnější, funkce vycházející z klasické žárovky je ve svém vrcholu mírně ostřejší. Dalším pozorovatelným jevem je pak to, že funkce z IEC TR 61547 začíná okolo 20 Hz v poklesu zvolňovat, u funkce změření tento jev nastává spíše až okolo 25 Hz.

Přestože průběhy obou funkcí jsou si v zásadě podobné, zmíněné nepatrné odlišnosti bude zajímavé prověřit. Tato data pocházejí pouze od dvou figurantů, a tak je tu nezanedbatelná možnost, že tímto faktorem mohou být silně zkreslena. Bez dalších měření jsou ale pouze spekulace.

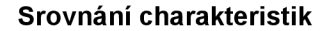

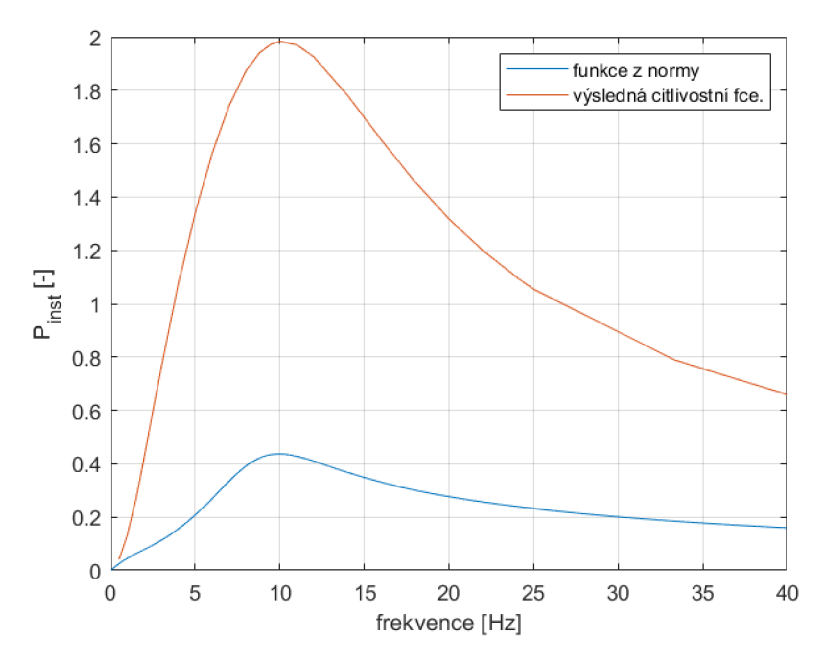

**Graf 5.9:** Srovnání výsledné citlivostní funkcí s funkcí z TR

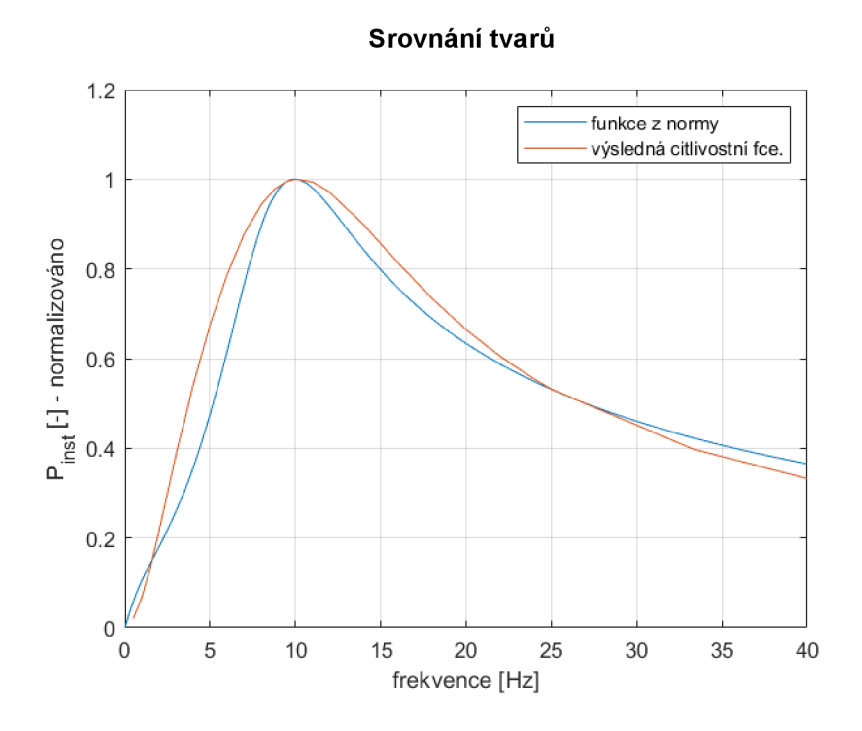

**Graf 5.10:** Porovnání normalizovaných funkcí

### **6 Závěr**

Najev zvaný flikr, který se dá popsat jako problikávání světelného zdroje způsobené fluktuací napětí, můžeme denně narážet u nejrůznějších světelných zdrojů kolem nás. Je totiž velmi rušivý a na lidské oko může mít nepříznivý vliv. Tento jev lze měřit pomocí flikrmetru, specializovaného analyzátoru napětí simulující odezvu člověka. Existuje také světelný flikrmetr, který dokáže měřit napětí přímo s využitím světelného toku a určovat tak rušivost problikávající žárovky.

Praktickým výstupem této práce je program v jazyce C# sloužící k řízení experimentu, který dokáže hledat práh amplitudy modulace vjemu flikru s využitím LED. Tento program je určen pro laboratorní vybavení pracující se světelným boxem, kde má figurant rozpoznat, který ze dvou zdrojů světla problikává. V grafickém rozhraní lze nastavit jas a vzorkovací frekvenci. Je také možnost vybrat si ze tří typů průběhů, sinusového, obdélníkového a trojúhelníkového. Program umí do měření zahrnout také přestávky, kde lze pomocí uživatelského rozhraní navolit, po kolika pokusech a jak dlouho se mají provádět.

Experiment může běžet ve dvou režimech. První pracuje s manuálními hodnotami a je vhodné jej využít při testování průběhů s pevně danými amplitudami. Druhý pak využívá algoritmus Quest, díky kterému lze hodnoty amplitud navrhovat podle předchozích odpovědí figuranta a hledat tak přesnější hodnoty prahů. V rámci práce byly nastaveny jednotlivé parametry algoritmu Quest, a to včetně vypočtení parametru  $\beta$ . K tomu bylo využito manuální měření amplitud v okolí prahu viditelnosti, v návaznosti na to pak prostředí MATLAB pro samotný výpočet.

V rámci práce byla provedena tři měření využívající algoritmus Quest, z jejichž hodnot byla vygenerována a zobrazena citlivostní funkce. Tato funkce byla porovnána s předpisem filtru z JEC TR 61547. Přestože se průběhy podobají, jsou u nich vidět náznaky rozdílů, které by bylo zajímavé hlouběji prozkoumat.

Veškerá měření a kontroly probíhaly se sinusovou modulací. V rámci případného rozšíření práce by bylo zajímavé lépe zkontrolovat také další dva předpřipravené typy modulace nebo doplnit další průběhy. Mohla by také proběhnout oprava laboratorního vybavení. Experiment by bylo vhodné v budoucnu provést na větším množství dobrovolníků, případně s dvojnásobným množstvím frekvencí včetně těch, které byly

během měření vynechány. Takto získaná a zprůměrovaná data by se dala porovnat s normou vypovídající o vjemu flikru s využitím žárovky a zjistit tak, jak se tyto soubory dat liší.

### **Použitá literatura**

- [1] DRÁPELA, Jiří. Blikání světelných zdrojů způsobené meziharmonickými složkami napětí: Light flicker of lamps caused by interharmonic voltages : zkrácená verze habilitační práce. Brno: VUTIUM, 2009. ISBN 978-80-214-4007-4.
- [2] CAI, Rong. Flicker interaction studies and flickermeter improvement [online]. Eindhoven: Technische Universiteit Eindhoven, 01/01/2009, s. 6-15 [cit. 2022-04- 24]. ISBN 978-90-386-1842-5. Dostupné z: doi:10.6100/IR642869
- [3] Rychlé změny napětí. In: ElektroPrůmysl.cz [online]. Hajany: ElektroPrůmysl.cz, 2015, 7. prosince 2015 [cit. 2022-04-24]. Dostupné z: <https://www.elektroprumysl.cz/energetika/rychle-zmeny-napeti>
- [4] KIM, Soyeon, Muhammad JAHANDAR, Jae Hoon JEONG a Dong Chan LIM. Recent Progress in Solar Cell Technology for Low-Light Indoor Applications. Current Alternative Energy [online]. 2019, 3(1), 3-17 [cit. 2022-05-08]. ISSN 24054631. Dostupné z: doi:10.2174/1570180816666190112141857
- [5] Lighting seminar (1): Ass. Prof Leos Kukačka, "Flickermeter: A Need For An Update", TUL (Czech Rep.). In: YouTube [online]. r2p2 eu, 2021 [cit. 2022-04-24], Dostupné z: <https://www.youtube.com/watch?v=sR6SV9LBqTg>
- [6] DRÁPELA, Jiří a Jan ŠLEZINGR. A Light-flickermeter-Part I: Design. Conference: Proceedings of the 11th International Scientific Conference Electric Power Engineering 2010, EPE 2010 [online]. 1-2 [cit. 2022-04-24]. Dostupné z: https://www.researchgate.net/publication/229018628 A Light-flickermeter-Part I Design
- [7] IEC 61000-4-15. Electromagnetic compatibility (EMC): Part 4-15: Testing and measurement techniques – Flickermeter – Functional and design specifications. Edition 2.0. Geneva: International Electrotechnical Commission, 2010.
- [8] IEC TR 61547-1. Equipment for general lighting purposes EMC immunity requirements: Part 1: An objective voltage fluctuation immunity test method. Edition 1.0. Geneva: International Electrotechnical Commission, 2015.
- [9] GORMAN, Niamh. Photoreceptors. In: Kenhub [online]. Leipzig: Kenhub [cit. 2022-04-24]. Dostupné z: <https://www.kenhub.com/en/library/anatomy/photoreceptors>
- [10] Psychophysics: Definition & Fundamentals. In: [Study.com](http://Study.com) [online]. Mountain View: [Study.com,](http://Study.com) c2003-2022, 27 September 2016 [cit. 2022-05-11]. Dostupné z: <https://study.com/academy/lesson/psychophysics-definition-fundamentals.html>
- [11] KING-SMITH, P. Ewen, Scott S. GRIGSBY, Algis J. VINGRYS, Susan C. BENES a Aaron SUPOWIT. Efficient and unbiased modifications of the QUEST threshold method: Theory, simulations, experimental evaluation and practical implementation.

Vision Research [online]. 1994, 34(7), 885-912 [cit. 2022-05-03]. ISSN 00426989. Dostupné z: doi: 10.1016/0042-6989(94)90039-6

- [12] KUKAČKA, Leoš, Pascal DUPUIS, Richard SCHREIBER a Ondřej MACH. Experimental Setup for Brightness Matching Experiments: Technical Documentation. V2.1. Liberec: Technická univerzita v Liberci, 2021.
- [13] QuestDemo. Psychtoolbox-3 [online]. Psychtoolbox, 2008 [cit. 2022-4-24], Dostupné z: <http://psychtoolbox.org/docs/QuestDemo>
- [14] KUKAČKA, Leoš, Michaela CHMELAŘOVA, Jan HERGESEL, Pascal DUPUIS a Georges ZISSIS. Critical Flicker Frequency and Auditory Stimuli - Procedure Settings [online]. Liberec: Technická univerzita v Liberci, 2022 [cit. 2022-04-24].
- [15] QuestCreate. Psychtoolbox-3 [online]. Psychtoolbox, 2008 [cit. 2022-4-24], Dostupné z: <http://psychtoolbox.org/docs/QuestCreate>
- [16] Yulewalk: Recursive digital filter design. In: MathWorks: Help Center [online]. Natick: The MathWorks, cl994-2022 [cit. 2022-05-08]. Dostupné z: <https://www.mathworks.com/help/signal/ref/yulewalk.html>
- [17] Fminsearch: Find minimum of unconstrained multivariable function using derivative-free method. In: MathWorks: Help Center [online]. Natick: The MathWorks, cl994-2022 [cit. 2022-05-09]. Dostupné z: <https://www.mathworks.com/help/matlab/ref/fininsearch.html>
- [18] D'ERRICO, John. Fminsearchbnd, fminsearchcon: Frequency response of digital filter. In: MathWorks: File Exchange [online]. Version 1.4.0.0. Natick: The MathWorks, cl994-2022, 06 Feb 2012 [cit. 2022-05-08]. Dostupné z: [https://www.mathworks.com/matlabcentral/fileexchange/8277-fininsearchbnd](https://www.mathworks.com/matlabcentral/fileexchange/8277-fininsearchbnd-)fminsearchcon

### **Příloha 1 Komunikace se třídami**

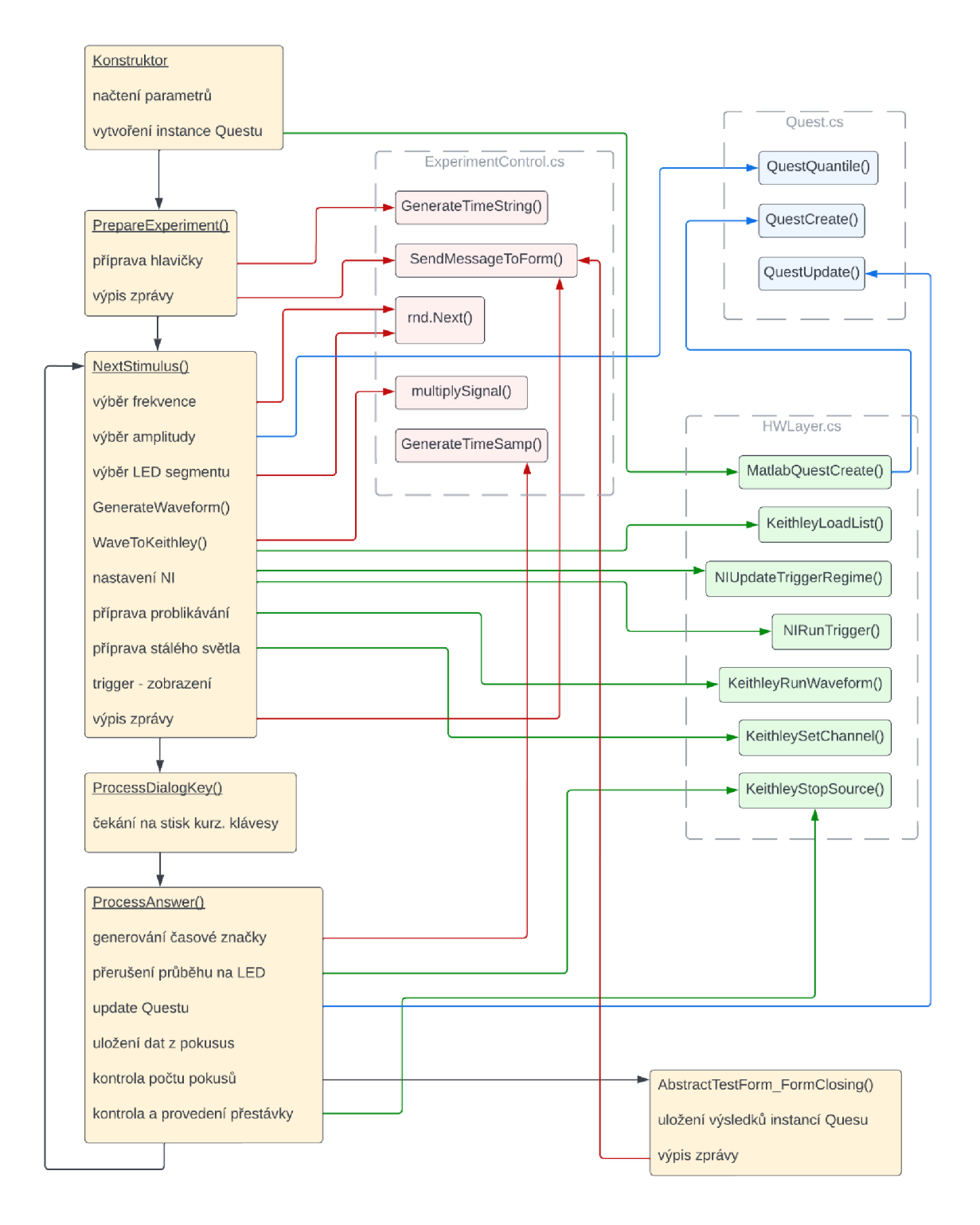

## **Obsah přiloženého CD**

- text bakalářské práce ve formátu PDF
- zdrojový kód řídícího programu
- soubory s naměřenými daty
- vytvořené skripty pro vyhodnocování dat